https://cafe.naver.com/watchdog2023

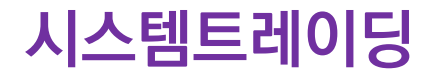

# 와치독(Watch Dog) 매뉴얼 국내주식/해외주식/가상화폐 자동매매 및 Backtest 프로그램

2024/6

<https://cafe.naver.com/watchdog2023>

[https://www.youtube.com/@watchdog\\_stock](https://www.youtube.com/@watchdog_stock)

V2.59 (와치독 v2.59, UpbitAgent 1.1, AutoStart v1.5 기준)

https://www.youtube.com/@watchdog\_stock

## 목차

- 와치독이란?
- AutoStart 자동매매실행관리
- 사전할일 서비스사용등록 및 OpenAPI 설치
- 사전할일 계좌번호 설정 및 비밀번호등록
- 사전할일 조건검색식 영웅문(HTS)에서 등록
- 자동매매
	- "와치독" 메인화면
	- "와치독" 버튼기능
	- "와치독" 잔고현황
	- "설정" 메인화면
	- "설정" 주식장시간/수수료세금
	- "설정" 조건검색식/매매주문
	- "설정" 관심종목편집
- 주식분석(backtest)
	- 기본설정
	- 사용자 조건식 최적화
	- 사용자 조건식
- 부록
	- 텔레그램 Bot토큰 및 Chat ID 생성
	- "와치독" 관련 파일들

### 버전 히스토리

- v1.72 분할매매 추가
- v1.73 전체청산 추가, 비밀번호 및 수수료설정 삭제(모의/실전 에 따라 자동설정)
- v1.74 사용자조건식 함수추가, atr(ATR), lr(선형회귀), kc\_upper, kc\_lower(켈트너채널), sqz, sqzmi(스퀴즈모멘텀)
- v1.75 백테스트 결과 엑셀 저장기능 추가
- v1.76 사용자조건식 최적 상수값 추출 기능 추가
- v1.77 연/월 수익률을 표로 표시하기 위한 윈도우 추가 (기존 연수익만 표시하는 기능 확장)
- v1.78 매수/매도 조건검색 종목을 관심 종목에 추가 하는 버튼 설정창에서 추가
- v1.79 매수금비율 수식 추가 (시장 상황에 따라 투자비중조절시 사용)
- v1.80 자동매매에서 사용 가능한 사용자조건식용 함수 추가, 백테스트에서 손절/익절 오류 수정
- v1.81 사용자조건식 사용시 목표매수가/목표매도가 표시항목추가, 실시간감시시간대가 아니면 감시중지, ETF호가단위 5원
- v.182 MDD 계산방식 수정
- v1.83 선형회귀선기울기함수(lrs), Parabolic SAR함수(psar) 추가 (기존 "lr"함수명은 "lrl"로 변경)
- v1.84 증권사 미접속 상태에서도 저장된 CSV주가 파일을 읽어 백테스트 가능하도록 함, 수동매매시 확인창 띄움
- v1.85 며칠뒤 종가 매도 오류수정, 백테스트시 매매가가 고저 사이에 있지 않는 경우 오류표시
- v.186 특정기간 수익률 오류수정, 로그 필터링(로그레벨, 문자열필터) 기능 추가
- v1.87 로그필터링(제외문자열)/ 기존로그읽기/로그초기화 기능추가, 백테스트 종료일까지포함, 셋업 [선택삭제]오류 수정
- v1.88 최적값찾기 기능에서 상수범위 설정값을 저장하거나 읽을 수 있는 버튼 추가, 백테스트 기간만 그래프 출력
- v1.89 백테스트가능한 트레일링스탑적용(전날까지고접대비하락), 엑셀출력정보추가, 차트커서이동과 매매내역동기화
- v1.90 와치독이 먹통되는 경우 재실행을 위해, AutoStarter와 주기적 통신에 응답이 없이면 강제종료 및 재실행하도록 함
- v1.91 백테스트 결과 손익비 추가, 기타 버그수정
- v1.92 최적화시 최적화기준(수익률,MDD,승률,손익비,최소수익률,최대수익률) 추가
- v1.93 사용자 조건식에 대해 "당일매도가능" 기능 추가
- v1.94 MDD 차트 추가
- v1.95 와치독 메인 윈도우 크기 조정 가능, 먹통현상 수정
- v1.96 날짜(year,mon,day), 요일(week), 시간함수(time) 추가
- v1.97 최적화 수행시 최적 조건들을 로그로 출력, noise 사용자 함수 추가
- v1.98 주식분석창과 조건식편집창에 사용자조건식파일을 Drag Drop으로 파일선택기능추가, 최적화 조건 로그 클릭시 로그 조건에 맞는 백테스트 수행
- v1.99 주식분석창에서 CSV 주가파일을 Drag&Drop시 데이터 파일 로딩기능, 주식분석시 결과 목록과 차트 깜빡임 없앰
- v2.00 사용자조건식에 익절률, 손절률에 대한 수식추가, 사용자수식의 최적화 가능상수값 기존 8개에서 16개로 늘림
- v2.01 백테스트에서 "최저가"로 최적화하는 옵션과 호가에 맞게 가격보정하지 않는 옵션추가 3 NHT AND AND MATE 3 3 NHT 3

https://www.youtube.com/@watchdog\_stock

### 버전 히스토리

- v2.02 가상화폐 백테스트 지원추가
- v2.03 키움주식+업비트 가상화폐 자동매매+백테스트 지원 베타버전
- v2.04 가상화폐 9시 기준 일 변경처리 추가, 프로그램시작시 주가로딩후 오늘주가를 현재가로 설정, 기타 오류 수정
- v2.05 가상화폐 설정에서 [추가],[삭제] 오류수정 및 오전 9시기점 계좌정보 텔레그램 전송추가
- v2.06 가상화폐 시장가 매도시 30%추가 예수금 규칙 예외처리
- v2.07 사용자 조건식 일정시간뒤 매도기능에 시가와 종가 설정추가, 가상화폐 일정시간뒤 매도 기능 설정안돼는 오류 수정
- v2.08 전략#0~#3의 당일재매수 기능에 대해 최대 재매수횟수 제한 기능 추가
- v2.09 업비트에이전트 통신오류시 와치독중지문제수정, ETF 호가단위 오류 수정
- v2.10 분할매매시에 죽는 문제 수정
- v2.11 조건식 기반 분할매매 기능 추가
- v2.12 roi 함수 버그 수정
- v2.13 잔고수량오류 수정 (조건식분할매매시 잔량매도에 영향)
- v2.14 가상화폐의 보유종목이 거래불가 종목이면 보유종목에서 제외
- v2.15 1개 PC에서 최대 4개 가상화폐 계좌 거래 가능 (upbitagent.exe 수정됨)
- v2.16 자체 조건식의 매매가로 주문하는 주문유형에 "목표가" 추가
- v2.17 자체조건식에 if문, 수퍼트렌드(st\_upper,st\_lower)함수 추가
- v2.18 목표값에 등락률표시, 년월수익률표에 월단위 승률 및 손익비표시
- v2.19 가상화폐모드에서 매수비율에 의해 1보다 작은 수량일때 매수되지 않는 버그, 최대매수 수량 초과시 과다 로그 수정
- v2.20 가상화폐모드에서 미체결정보의 매매가격 오류 수정
- v2.21 사용자 조건식에 변수 V1~V16 및 변수 설정함수 set 추가
- v2.22 일정기간뒤 매도기능에서 일정기간뒤 시가매도시, 당일 종가매수 가능한 옵션 기능추가(백테스트에 한함)
- v2.23 체결내역/손익보기 창에 특정 선택 종목만 볼 수 있는 기능 추가
- v2.24 사용자조건식 자동매매시 당일매도후 당일매수 옵션 설정창에 추가
- v2.25 자동매매 시작후 프로그램 죽는 문제 수정
- v2.26 익절,손절,트레일링스탑,지정시간매매는 당일매도 금지에 상관없이 처리, 가상화폐모드도 체결내역 보기가능
- v2.27 백테스트에서 timediff사용가능, 최적화시 기존 최적화값 이용옵션 추가
- v2.28 백테스트시 죽는문제수정와 timediff기준시간을 매수매도모두적용, 코인매수후총매입금오류수정, 자체조건식미사용 하고 분할매매조건식 사용시 분할매매조건식 미로딩문제수정, 계좌청산에서 음수값 익절,손절률 입력가능하고록함
- v2.29 최적화 기준으로 월평균수익률, 원수익률표준편자, 연수익률표준편자, 월손익비, 월승률 추가
- v2.30 전체청산기능에 대해 청산하지 않고 상태문자만 알리는기능 추가, 전체청산 시간을 00:00으로 모두 설정시 24시간감시

### 버전 히스토리

- v2.31 사용자 조건식 함수에 일목균형표 지표함수 추가(ilmok\_xxx)
- v2.32 일정시간뒤 매도에 시간처리 오류 수정
- v2.33 증권거래세율 0.2에서 0.18로 조정
- v2.34 자체 사용자조건식의 매매시간에 초까지 설정가능하도록함, 수동매매를 위한 총액입력창 추가
- v2.35 사용자조건식 함수 DMI관련 di\_plus, di\_minus, adx 함수와 가중이동평균 wma 함수 추가
- v2.36 사용자조건식 사용시 3/5/10/15/30/60/240 분봉에 대한 자동매매와 백테스트 지원
- v2.37 사용자수식 시간입력오류 알림, 분봉사용시 초기 데이터로딩시 죽는 문제 수정
- v2.38 키움조건식이 하나도 없는 경우 처리 오류수정, 주식분석 버튼이 비활성화되는 오류 수정
- v2.39 사용자조건식 함수 CCI 지표 함수 추가
- v2.40 보유종목이 관심종목으로 등록되지 않은 경우죽는문제수정, 미사용 설정 종목은 모든 거래 중지
- v2.41 트레일링스탑의 감시시작 판단 오류 수정
- v2.42 hma(hull이동평균)함수 추가, 재접속시 [주식분석] 버튼이 비활성황되는 오류 수정
- v2.43 가상화폐 백테스트시 가격 데이터 로딩시 죽는 문제 수정
- v2.44 분할매매시 매수량이 1개미만인 경우만 일반매매되도록 조정, 죽는 오류수정
- v2.45 키움조건검색식 기반 100종목제한제외 및 고속매매처리, 주가데이터 CSV파일 자동인식
- v2.46 매매나 백테스트시 죽는문제 수정
- v2.47 한국투자증권 해외주식 백테스트 기능 지원
- v2.48 한국투자증권 해외주식 자동매매 기능 지원
- v2.49 한국투자증권 해외주식 자동매매 오류 수정
- v2.50 미국주식 주문실패 오류수정, 라인센스 인증서버연동 기능 추가
- v2.51 키움증권 초기 현재가가 업데이트 안되어 매수가 안되는 문제 수정
- v2.52 해외주식모드에서 매수매도로 제대로 안돼는 문제 수정, 예수금오류수정,
- v2.53 해외주식 주말시간 장마감 시간대오류 수정, 타임서버 와치독 라이센스서버로 변경
- v2.54 한투 서버요청주기 초당20회에서 10회로 줄임, 거래량 0일때 아직 체결가가 없으므로 매매금지
- v2.55 해외주식 체결가 오류로 매매 안돼는 오류 수정 (최초 체결가 수신이후부터 매매 되도록함), 차트에 로그스케일지원, 미수정주가 옵션지원
- v2.56 해외주식 예수금 계산 오류 수정, 예수금 부족시 잔여예수금만큼만 매수
- v2.57 백테스트시 초기자금을 최대주가의 10배 또는 10억으로 자동설정(수동설정가능), 최적화기준에 샤프지수와 복합 추가
- v2.58 해외주식모드에서 장종료시 계좌정보 전송기능추가, 라이센스만기일 1일 차감되는 오류 수정
- v2.59 sum/barssince/countsince/highestsince/lowestsince/valuewhen 함수 추가

## "와치독" 이란?

- 키움증권 국내주식, 한국투자증권 해외주식 및 업비트 가상화폐 자동매매와 백테스트 지원
	- 금액 제한없이 누구나 아무런 제약 없이 사용 가능
	- 단, 사용기한은 일주일로 제한되나, 사용기한 만료시 일주일 연장되어 카페에 업로드 됨
	- 1PC에서 국내주식, 해외주식, 가상화폐 4개 , 총6가지 금융상품 동시 자동매매가능
- 차별화된 자동매매 기능 제공
	- 국내주식은 키움증권사 제공 조건검색식 4개 세트(매수,매도)와 자체 구현된 사용자 정의 조건식을 지원 하며 동시에 5개 전략을 운영할 수 있고, 다중 전략 동시 선택시 AND나 OR 조건에 따라 매매, 단 해외주식과 가상화폐는 와치독 자체 사용자 조건식만 가능
	- 사용자 정의 조건식은 종목마다 각각 지정할 수 있음
	- 기존 자동매매 프로그램과 달리 종목별로 다른 익절, 손절, 트레일링스탑 조건을 지정할 수 있음
	- 종목별로 다른 전략(매수,매도 조건식)과 분할매매 설정을 적용할 수 있으며 고정된 분할매매가 아닌 사 용자가 정의한 조건식에 따른 분할매매를 지원하여 무한히 다양한 전략을 구사할 수 있음
	- 중요 이벤트('와치독' 시작, 종료, 잔고현황, 매매, 오류 등)에 대해서 텔레그램으로 메시지 전송

#### • Backtest 기능 제공

- 현재 대부분의 backtest 프로그램들은 기본적 지표 (PER 등) 를 기초자료로 분석하는 기능만 제공하는 반면, 차트 기반으로 기술적 분석(이평선정배열 등)의 backtest를 지원하는 프로그램은 전무
- "와치독" 은 기술적 지표로 구성된 사용자 정의 가능한 매수 매도 조건식의 backtest 가능
- 사용자가 지정한 복잡한 수식에 사용된 최적의 상수값을 최적화 기능을 통해 찾을 수 있음
- 다양한 익절율, 손절율, 트레일링스탑의 조건을 모두 backtest하여 최대수익률기준, 최대승률기준, 최소 MDD 기준으로 가장 성능이 좋은 상위 100개 최적 조합 조건을 찾아줌

### "와치독" 사용절차

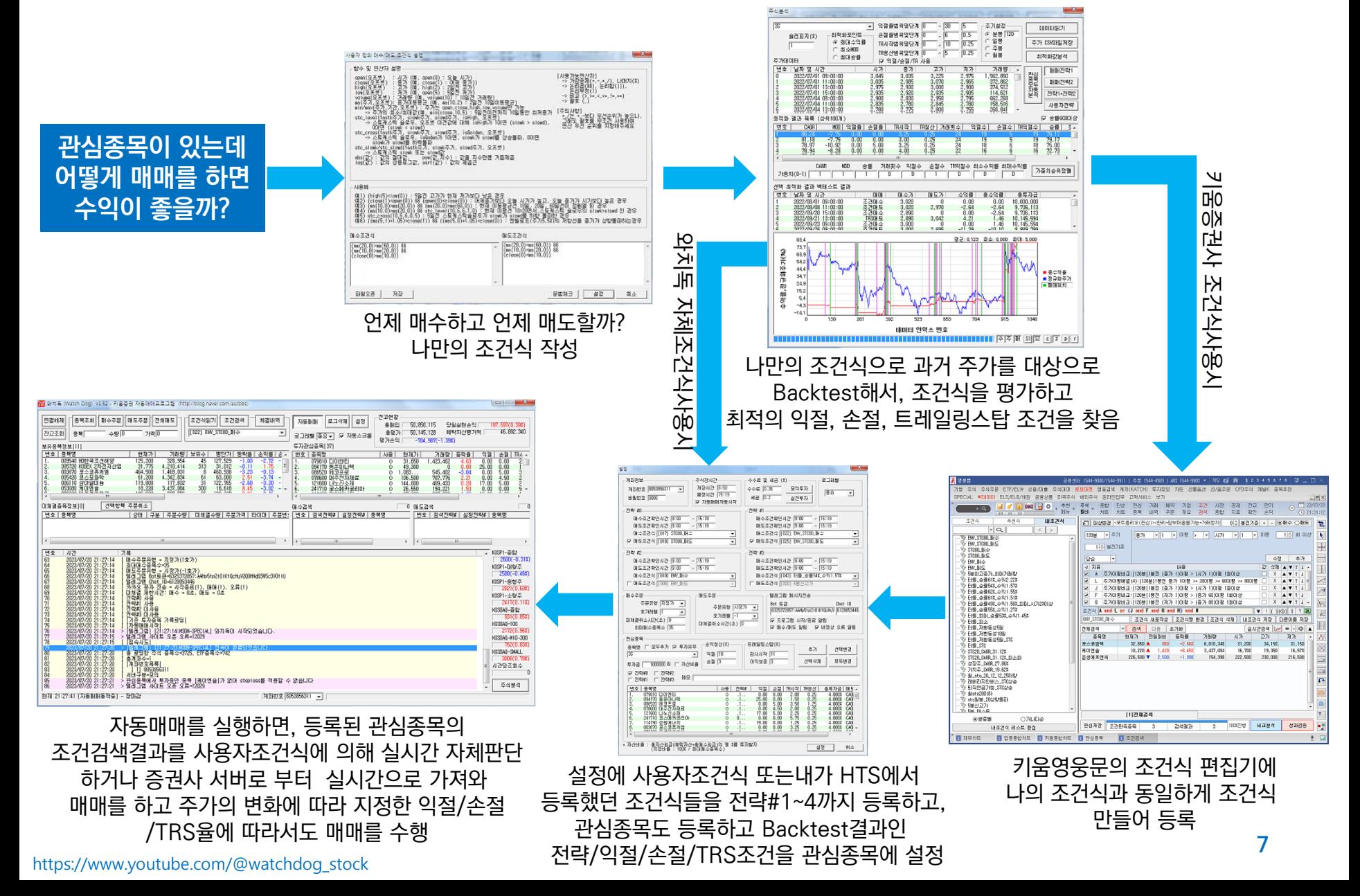

### 주의사항

- 국내주식은 키움증권 HTS에서 등록한 조건식과, backtest에서 생성한 조건식은 전혀 연관되어 있지 않음
- Backtest에서 사용한 수식은 그대로 자동매매에 사용할 수도 있으므로, 가급적 Backtest의 자체 사용자 수식 을 자동매매에서 등록하여 사용하고, 와치독이 만들수 없는 국내주식 조건식에 대해서만 키움 증권사 조건식을 사용 하는게 보다 효율적임
- 자동매매에 자체 사용자 조건식을 사용하는 종목은 와치독 시작시 과거 600일 데이터를 거래소 서버에서 로딩 하여 초기화 시간이 좀더 걸림, 많은 종목에 사용자 조건식을 사용하면 로딩데이터가 많아 조회수과다로 거래 소 서버와 연결이 끊길 수 있으니 10종목 이내로 사용자 조건식 사용
- 국내주식은 약 0.5초, 해외주식은 약0.2초, 가상화폐는 약2.5초내 조건식 만족시 매수와 매도를 하며, 손절, 익절 트레일링스탑도 수행됨
- 국내주식의 경우 증권사 조건검색 결과에 따라 매수하고자 하면 "관심종목"에 모든 종목을 추가해야 함
- 최대매수 종목수와 투자금에 대한 제한음 없음
- License.dat 파일은 라이선스 파일이며 Watchdog.exe 실행파일과 같은 디렉토리에 있어야 함 (최신버전으로 업그레이드시 같이 복사필요)
- 가상화폐모드를 사용하는 경우는 닷넷프레임워크가 설치되어 있어야함 (배포되는 압축파일중, ndp472-kb4054531-web.exe)
- 주식과 가상화폐 모두 동시에 동일PC에서 수행하기 위해서, 디렉토리를 달리 하여 설정 및 실행하면 됨
- 와치독을 사용하기 위해서는 투자 여부와 상관없이 키움증권과 한국투자증권의 OpenAPI를 반드시 설치해야 하며 그렇지 않은 경우 와치독이 실행되지 않음
- 자동시작을 사용하는 경우 와치독은 장시작 10분전에 시작하게 하고 조건식 판단은 장시작후 20초 이후부터 수행하도록 시간조정 필요
- 분봉 자동매매의 경우 분봉은 와치독이 자체 생성하므로 증권사 분봉과 주가가 일치되기 위해 반드시 PC시간 은 표준시간과 동기화 되어야 함 (시간동기프로그램https://www.kriss.re.kr/menu.es?mid=a10305010000)

### $"AutoStart" -  *자동매매실행관리*$

#### • 국내주식이나 해외 주식용 "와치독" 을 지정된 시간(장시작전)에 시작시키고, 지정된 시간(장마감후)에 종료시키는 기능을 수행하는 프로그램

- 반드시 "관리자권한"으로 실행해야 하며, 국내주식, 해외주식 각각 실행해야 함
- "와치독"이 서버와 연결된 상태에서 장마감 후 서버에서 접속을 끊는 경우가 있는데 프로그램을 종료 후 재시작 하지 않으면 재접속이 안돼는 근본적인 문제가 있음
- 이를 해소하려면 장마감되면 와치독을 종료해야 하고, 장시작전에 실행해야 함
- 단, 가상화폐 업비트용 와치독은 24시간 상시 동작하므로 AutoStart로 제어 받지 않으나, "와치독"이 비 정상 종료되는 가능성을 고려하면, 배치파일(auto.bat)을 만들어 종료시 다시 실행되도록 할 수 있음 예) :loop watchdog.exe goto loop
- 프로그램모양

| 簡||8||Ω||も見る||☆摩 al (4)| 오전 8:48

- 시작시간 / 종료시간은 "와치독"의 [설정]창에서 설정된 "개장시간"과 "폐장시간"임
- [시작]버튼은 강제로 "와치독"을 실행하고 [종료]는 실행중인 "와치독"을 강제로 종료 ("자동동작" 체크 박스는 해제한 후 사용)
- [자동동작] 체크시 시작시간과 종료시간사이에 항상 "와치독"을 실행상태로 유지하고, 그 외 시간은 종료 상태로 유지함
- 창 최소화시 트레이아이콘으로 표시됨
- 윈도우 제목에 버전과 주식모드표시됨

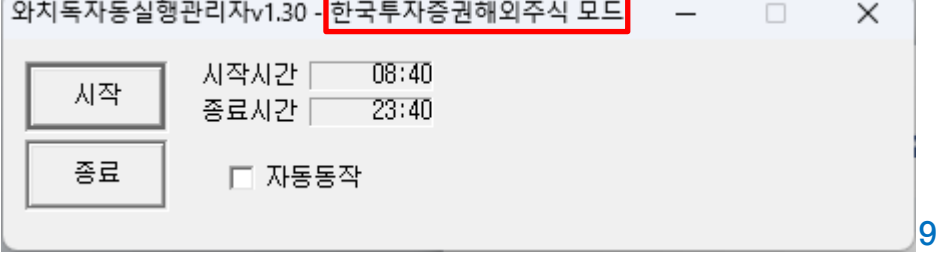

### 사전할일 – 국내주식 키움증권 서비스사용등록 <sup>및</sup> 키움OpenAPI 설치

#### • 키움 OpenAPI 사용을 위한 절차

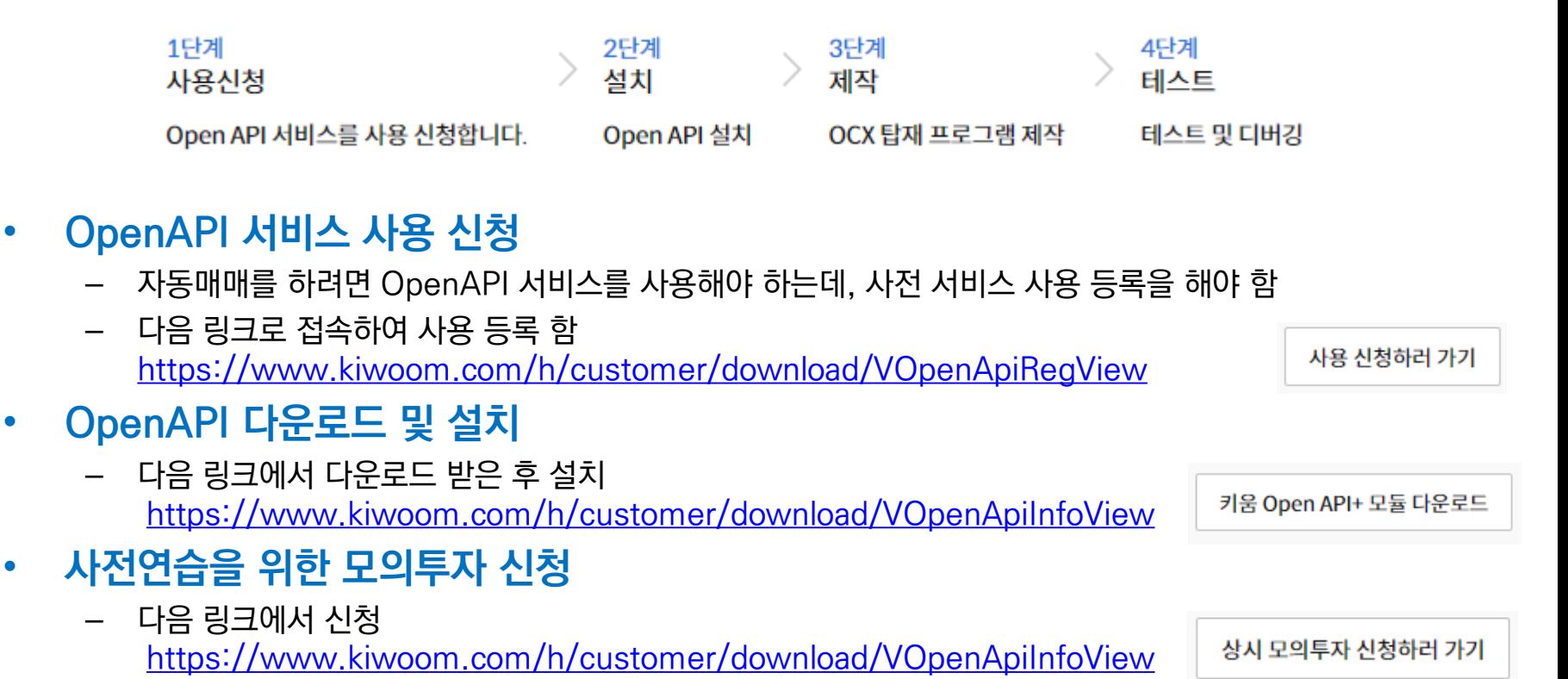

#### \* 키움 OpenAPI를 설치 하지 않고 "와치독"을 실행하면 아무것도 뜨지 않습니다.

### 사전할일 – 국내주식 키움증권 계좌번호 설정 <sup>및</sup> 비밀번호등록

#### • "와치독" 메인화면에서 [접속] 버튼을 클릭 하여 서버접속

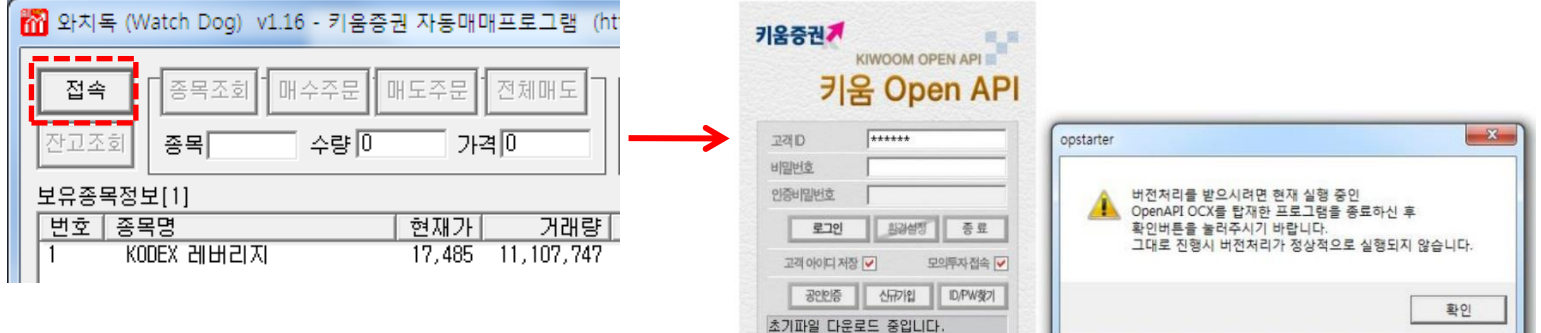

- 우측과 같이 로그인 창이 뜨고 로그인을 하면 버전처리를 위한 팝업창이 뜨면, 사용자는 "와치독"을 강제 종료후 재실행 함 – 모의투자**접속**' 을 체크
- 계좌번호 설정 비밀번호등록
	- "와치독"이 자동으로 접속되기 위해서는 사전에 사용할 계좌번호와 비밀번호가 등록되어야 함(최초 오류창)
	- (1)계좌번호를 선택하고, (2)비밀번호 4자리 입력후 [등록]버튼을 클릭하고, (3)[AUTO]에 체크 함

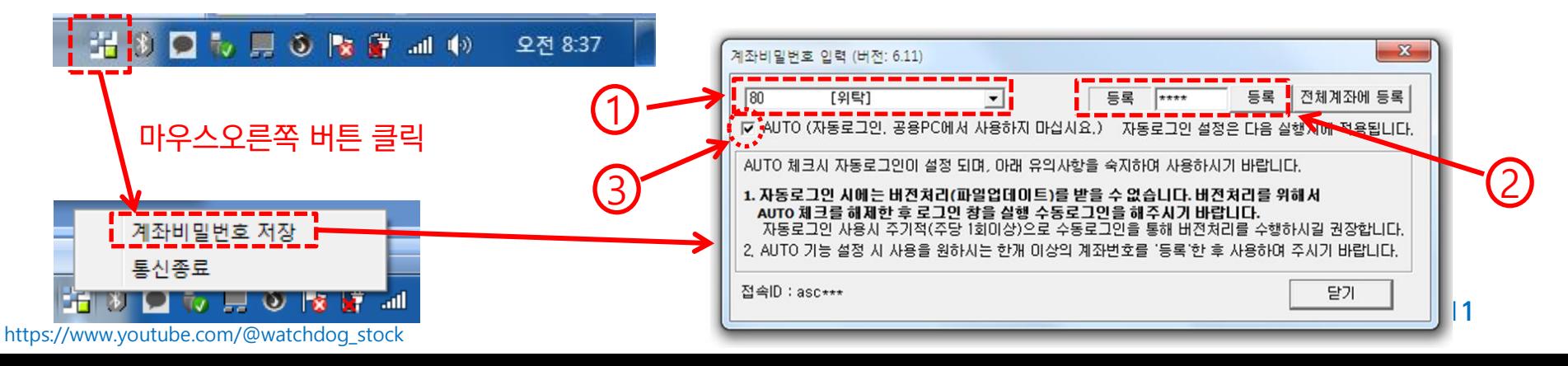

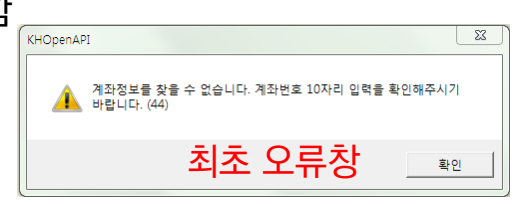

### 사전할일 – 국내주식 키움증권 조건검색식 "영웅문"(HTS)에서 등록

#### $\bullet$ "영웅문" 실행 후 화면번호 [0150]로 진입

– 조건식 생성하는 방법은 본 매뉴얼에서는 설명하지 않고 아래 링크를 참고 <https://wikidocs.net/7649>

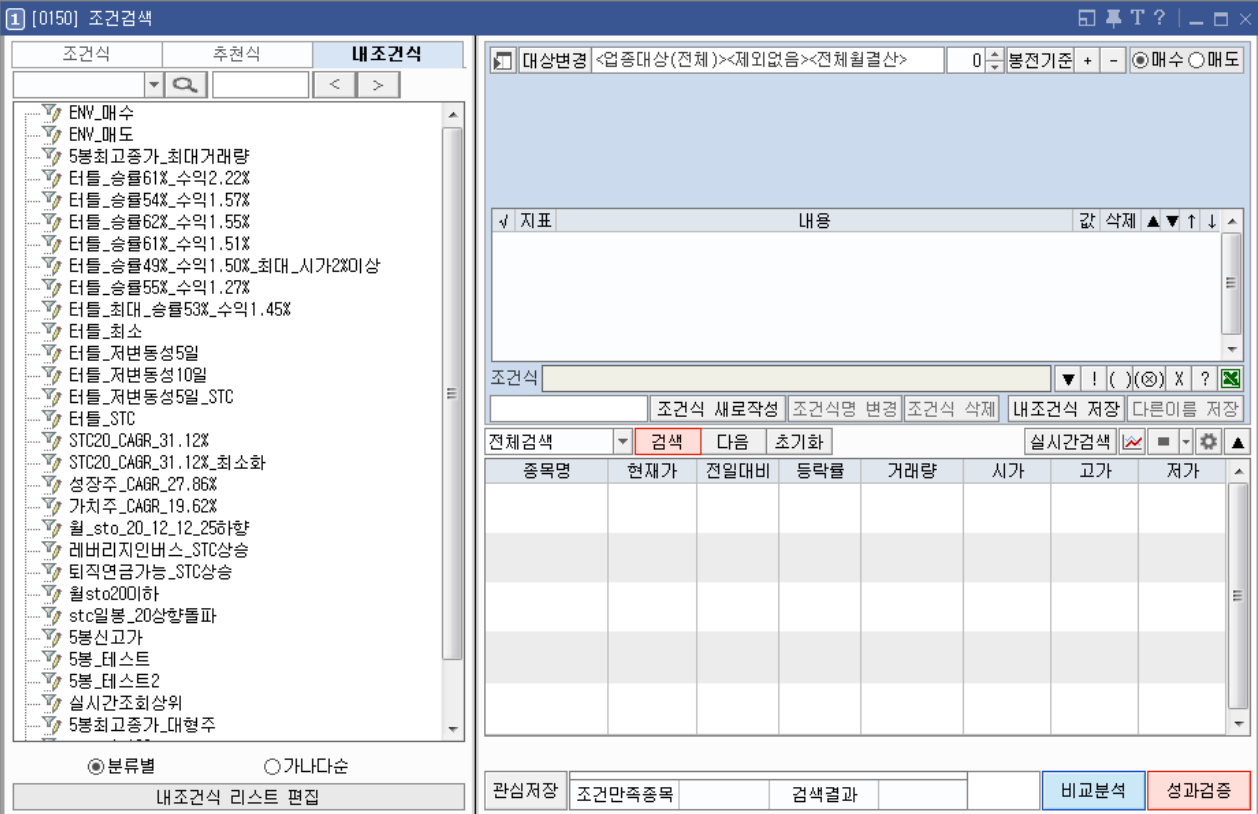

### 사전할일 – 해외주식 한국투자증권 서비스사용등록 <sup>및</sup> OpenAPI 설치

• 한투증권 홈페이지에서 아래 위치로 이동 [https://securities.koreainvestment.com](https://securities.koreainvestment.com/)

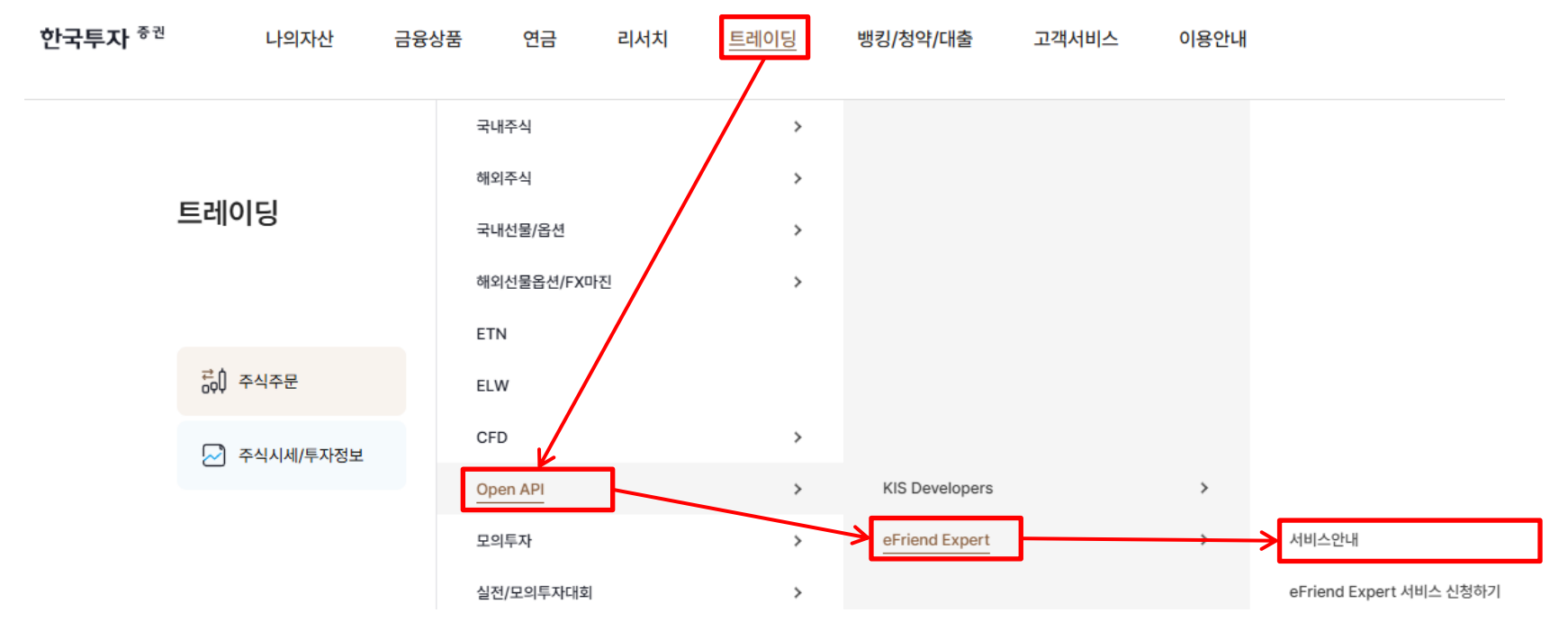

• 서비스 이용을 위해서는 OpenAPI사용신청과 OpenAPI 모듈 설치 필요

서비스 이용절차

|      | $\mathbf{2}$                 | $\mathbf{3}$ |         |
|------|------------------------------|--------------|---------|
| 사용신청 | eFriend Expert<br>(API모듈) 설치 | 프로그램 제작      | 프로그램 사용 |

### 사전할일 – 해외주식 한국투자증권 서비스사용등록 <sup>및</sup> OpenAPI 설치

#### • OpenAPI 다운로드 및 설치

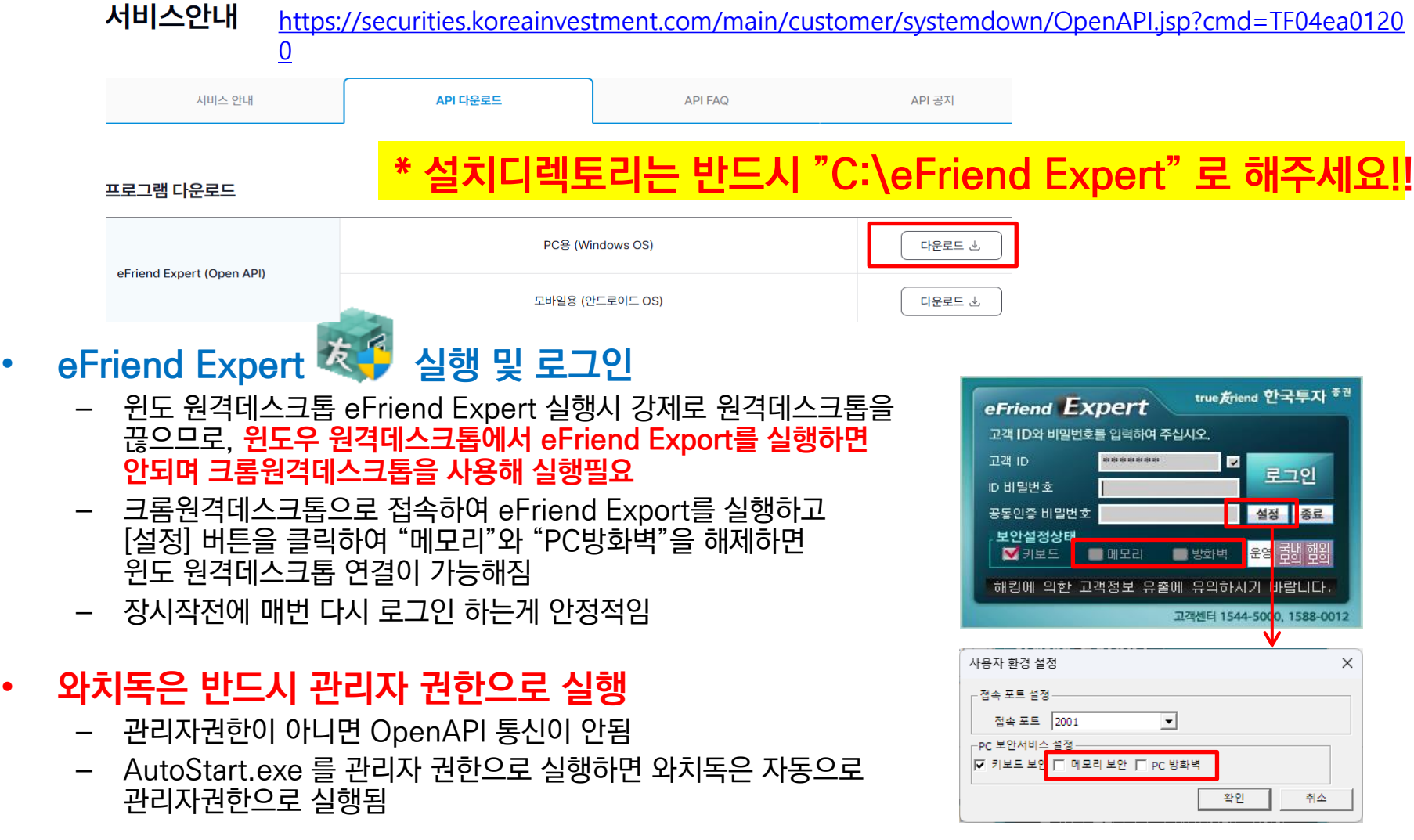

### 사전할일 – 가상화폐 업비트 키 발급

- 업비트 사용을 위해 Access & Secret 키 발급
	- 키발급을 위해 업비트 홈페이지에서 [고객센터]→[Open API안내] → [Open API 사용하기] 메뉴 진입하 여 발급

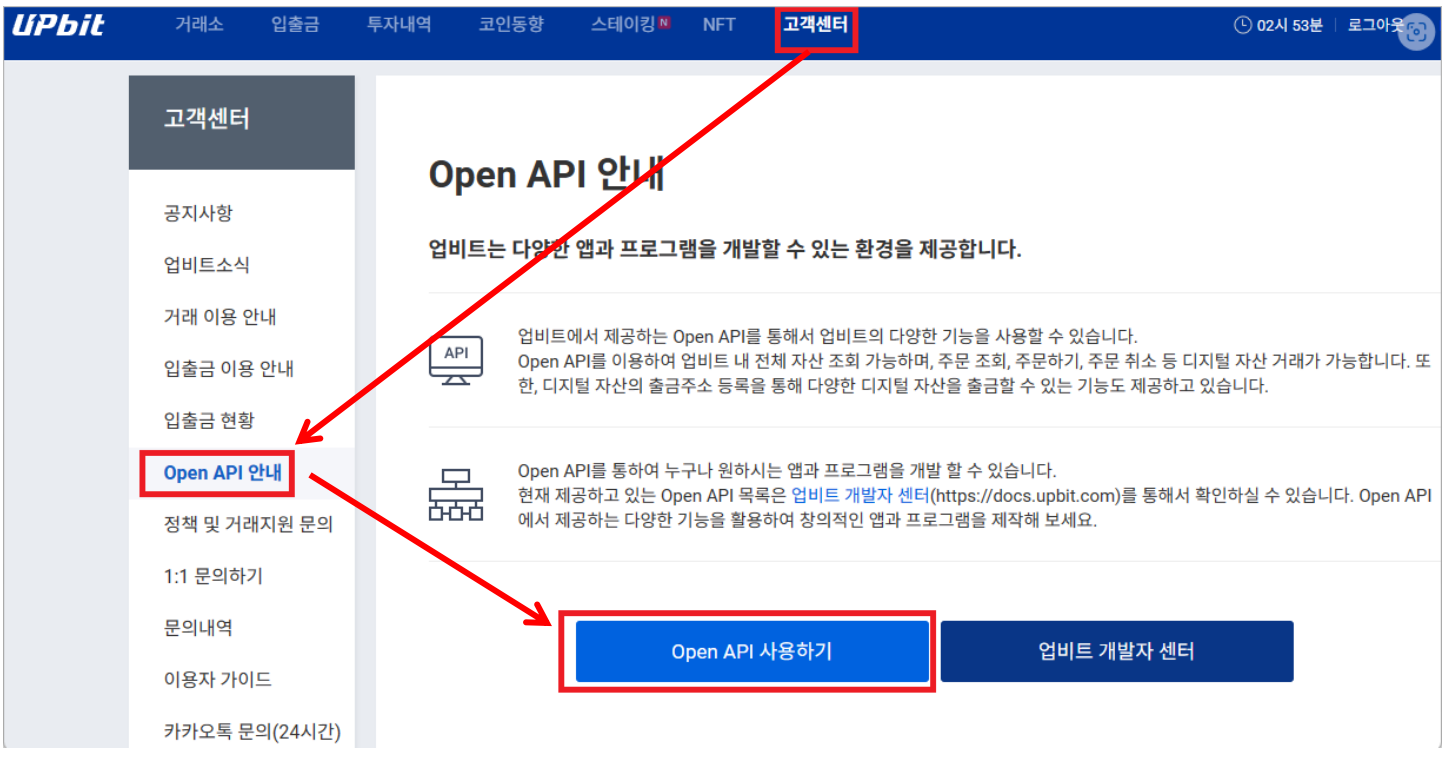

https://cafe.naver.com/watchdog2023

# 자동매매

https://cafe.naver.com/watchdog2023

l a le

## "와치독" – 메인화면

자동매매활성화버튼

#### M 와치독 (Watch Dog) v1.54 - 키움증권 자동매매프로그램 (http://blog.naver.com/ascbbs)

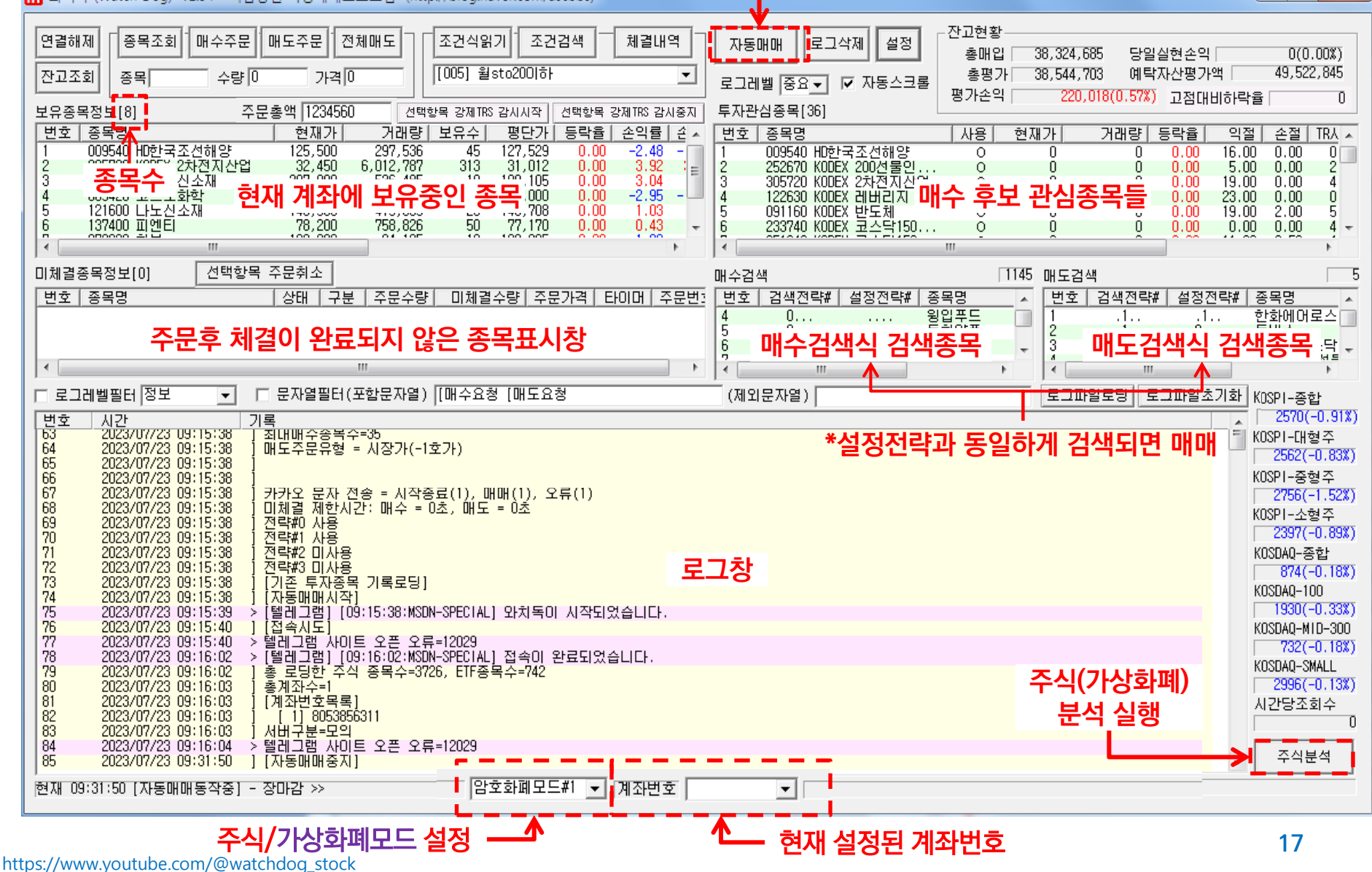

### "와치독" – 메인화면 – 멀티거래모드

#### • 국내주식/해외주식/가상화폐모드

- 해외한투주식모드를 선택하면 한국투자증권의 해외 주식투자 모드가 되고, 국내키움주식모드를 선택하면 키움증권의 국내 주식거래 모드가 되고, 그외는 업비트 가상화폐거래 모드가 됨
- 1개 PC에서 여러 거래모드를 동시에 사용하려면 각기 다른 디렉토리에 "와치독"을 복사하고 각각 실행해야 함 (총 6개 동시 실행 가능)

#### • 암호화폐모드 #1~#4

- 1개의 PC에서 동시에 여러 업비트 계좌에 대해 거래하고자 하는 경우 "와치독" 프로그램을 계좌별로 별도의 디렉토리에 복사해야 함
- 최대 4개의 업비트 계좌에 대해 동시 거래 가능함
- 각 디렉토리에서 "와치독"을 실행시키고 가상화폐모드#1~#4중 중복되지 않도록 선택 설정
- 각 디렉토리의 "와치독"은 다른 키(Access Key, Secret Key)값을 설정 해야 함
- 각 디렉토리 "와치독"을 동시에 실행시키고 "자동매매"가 설정되면 동시에 각각 거래가 됨

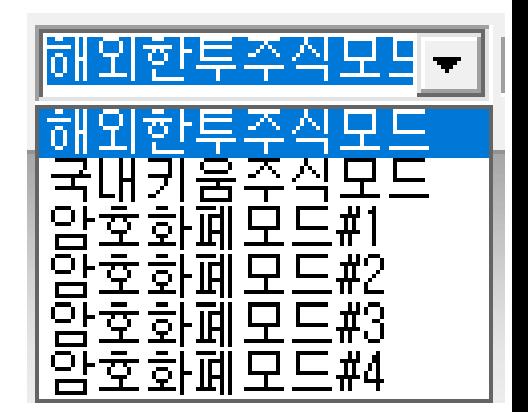

### "와치독" – 버튼기능 (수동모드)

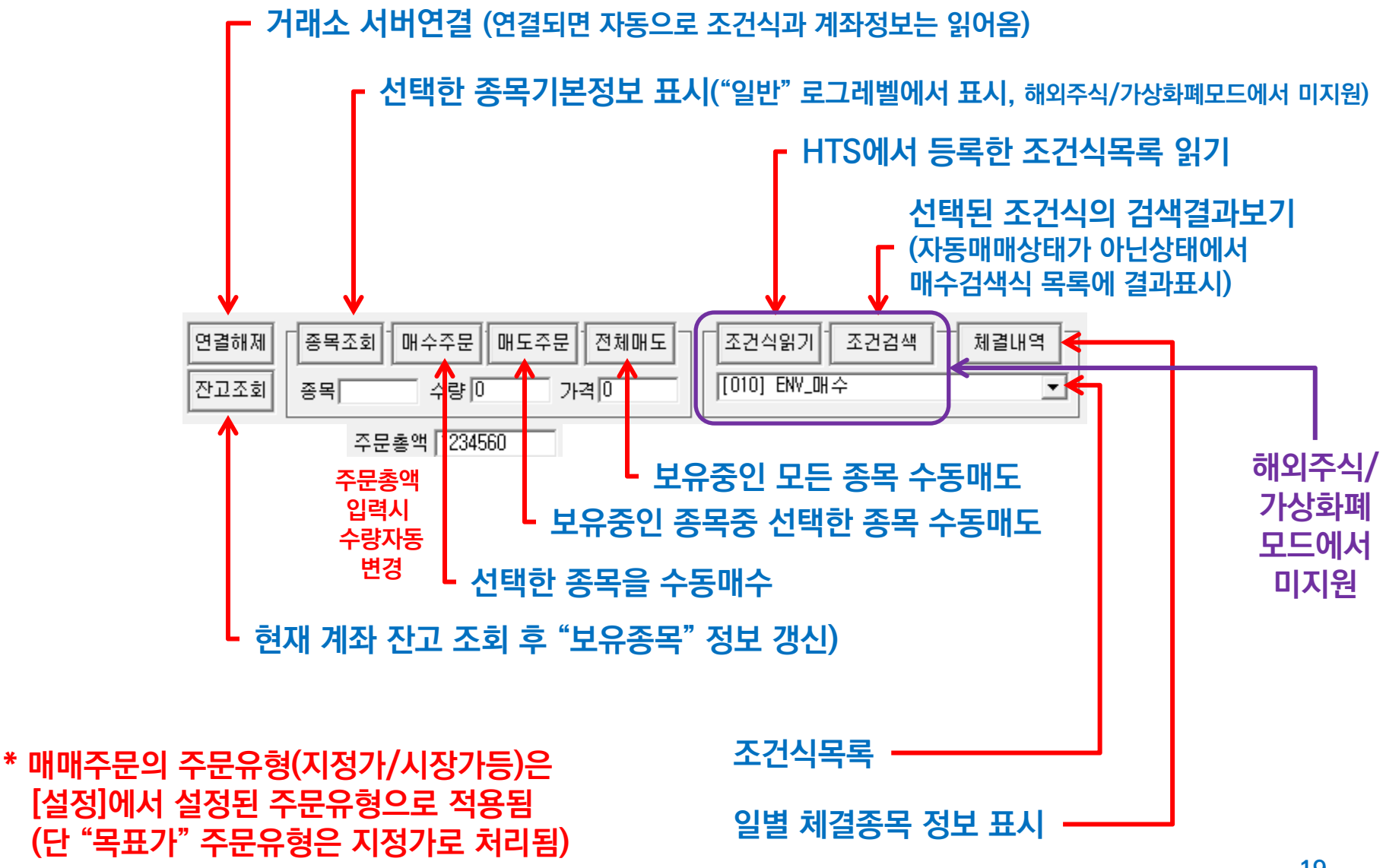

### "와치독" – 버튼기능 (체결내역/손익)

#### • 기간종목손익

- 지정된 기간동안 매매된 종목의 매매정보와 실현손익을 보여줌
- 날짜는 "년/월/일" 형식으로 입력 (예. 2023/07/05)
- [가져오기] 버튼을 클릭하면 서버로 부터 정보를 가져와 보여줌
- 종목선택후 [선택종목만보기]를 체크하면 해당 종목 거래내역만 보여줌

#### • 일별체결내역

- 지정된 기간의 체결 내역을 가져 옴, 단 국내주식모드에서는 하루치만 읽을 수 있음
- 체결시간이 시간은 없고 ':'만 있는 경우는 주문이 체결되지 못하고 취소된 경우임

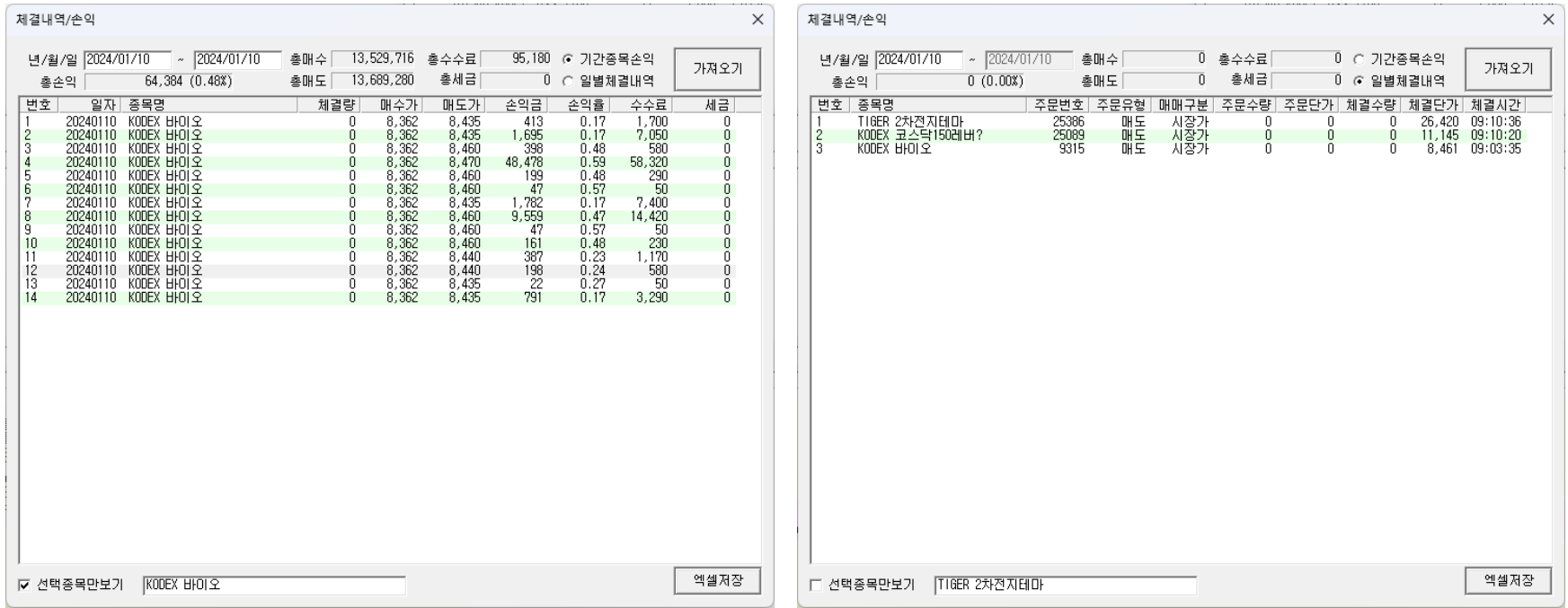

### "와치독" – 버튼기능

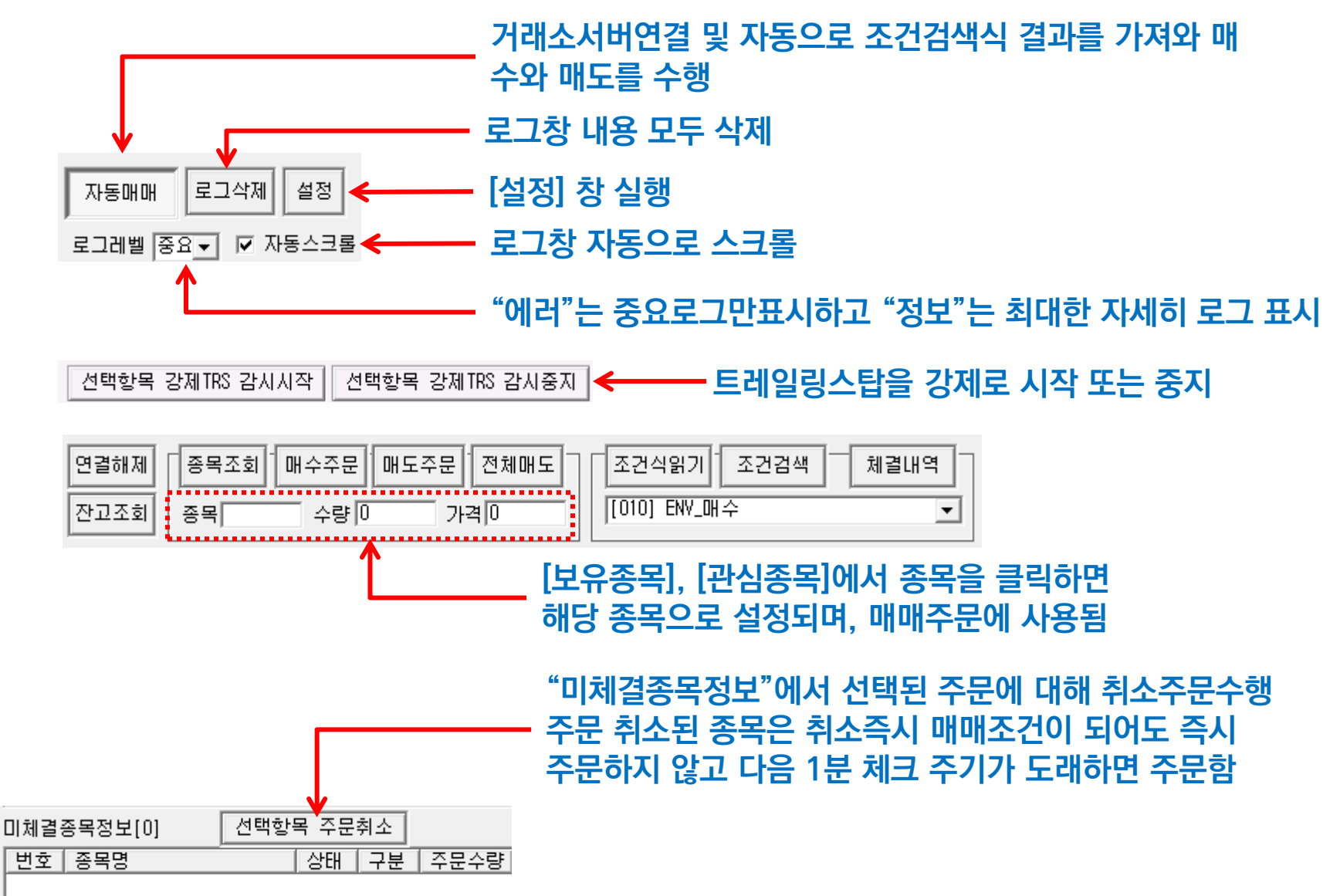

"와치독" – 잔고현황

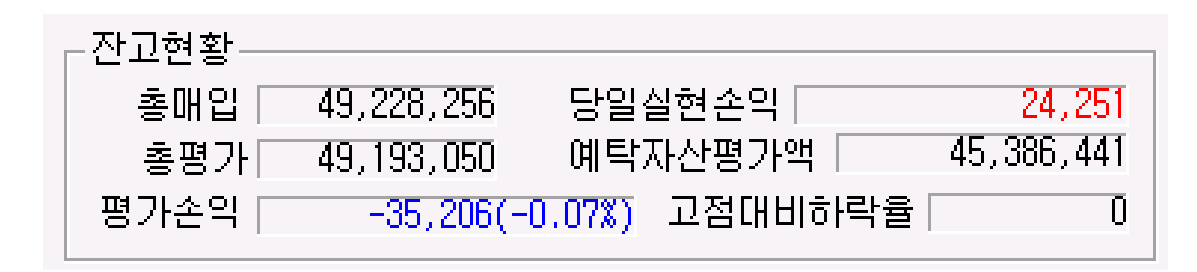

- 총매입 : 현재 매수한 총 주식의 매수 원금 총액
- 총평가 : 현재 매수한 총 주식의 평가 금액 총액
- 평가손익 : 총평가 총매입
- 당일실현손익 : 당일 매도한 주식의 손익금
- 예탁자산평가액 : 신용/미수등을 제외한 순수 매수 가능한 금액
- 고점대비하락율 : "전체청산기능"의 트레일링스탑을 사용하는 경우 트레일링스탑 감시 시작 후 고점대비 하락율로 "고점대비하락율(트레일링감시시작유무)" 형식으로 표시 예) 1.5%(1)

## "와치독" – 로그필터링

□ 로그레벨필터 정보 □□ 문자열필터(포함문자열) |[매수요청 [매도요청  $\mathbf{r}$ 

(제외문자열)

#### • 로그 필터링 필요성

로그파일로딩 그 로그파일초기화

- 상당히 많이 출력되는 로그는 경우에 따라서 노이즈처럼 작용하여 문제 현상을 분석하는데 지장을 초래
- 내가 원하는 중요 로그만 골라보면 문제의 판단을 이해하고 분석하는데 용이할 수 있음.
- "로그레벨필터"와 "문자열필터"중 하나를 선택할 수 있음
- 로그레벨필터
	- 로그레벨은 "에러"~"정보"까지 4단계가 있고 "정보"로 갈수록 잉여 정보가 상당히 표시되는 경향이 있으므로, 특정 레벨 이하만 보고자 할 때 선택할 수 있음
	- 선택한 레벨 이하를 보여주기 때문에 "에러"를 선택시 최소로 보여줌
- 문자열필터
	- 특정 문자열이 포함되거나 제외된 로그만 골라서 보고자 할 때 사용하며, 문자열은 공백문자로 구분하여 여러 개를 입력할 수 있음
	- 예1) 매매내역 로그만 보려면 "[매수요청" 과 "[매도요청"을 공백문자로 구분하여 (포함문자열)에 입력
		- → "[매수요청 [매도요청"
	- 예2) 텔레그램 로그만 보는데 "오류"가 들어간 로그는 제외하고 보고자 할때 (포함문자열)에 "텔레그램"을 입력하고, (제외 문자열)에 "오류"를 입력
- 로그파일로딩
	- 기존 저장된 로그를 불러와 분석하고자 하는 경우 사용 (프로그램이 재실행되어 표시되는 로그가 없을때 사용)
- 로그파일초기화
	- 현재 저장되고 있는 로그파일을 삭제하고 새로 생성, (장기간 로그가 쌓이면 로글 파일이 상당히 커질 수 있으므로 정기적 초기화 필요)

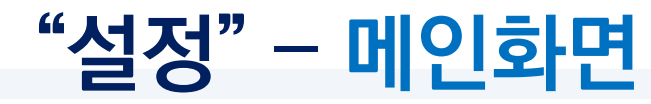

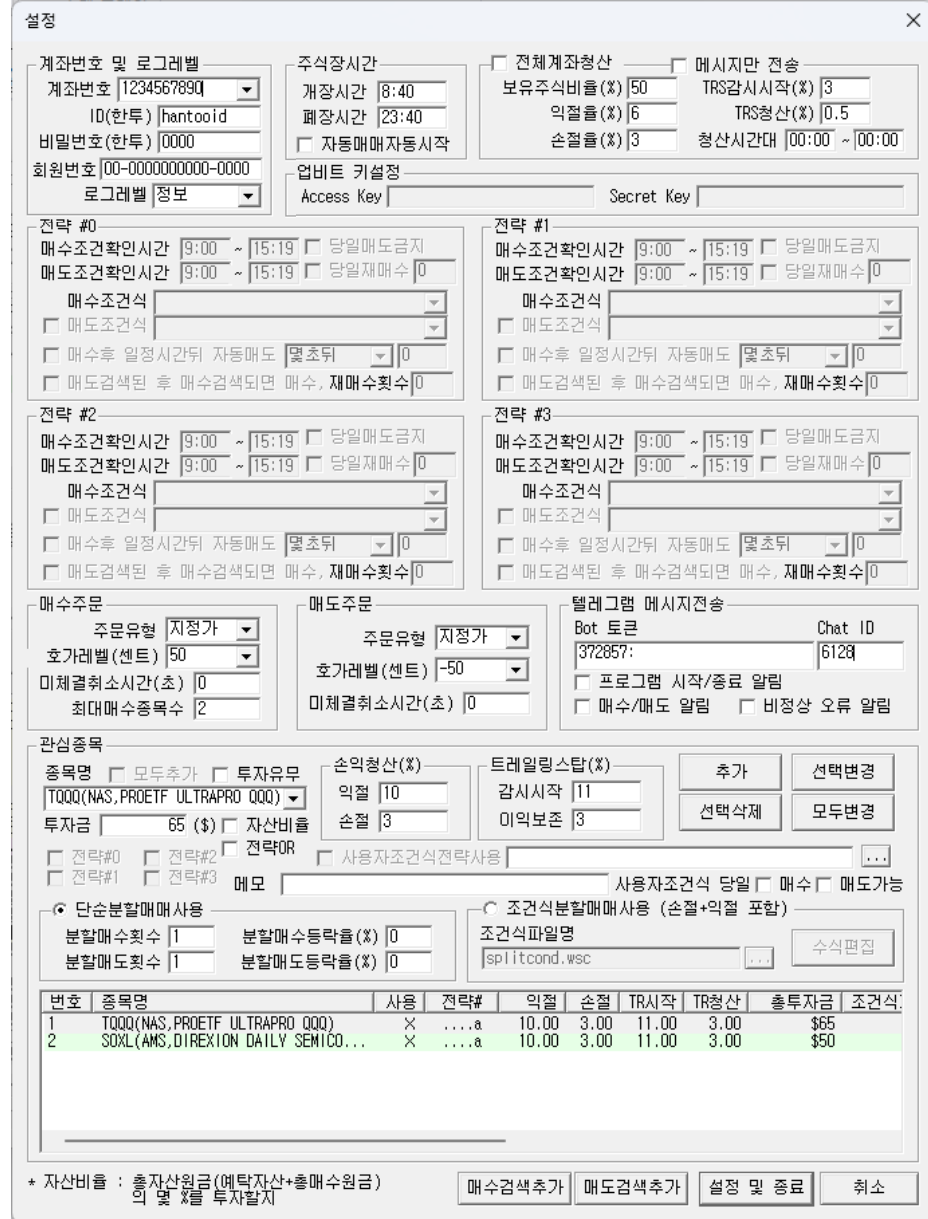

https://www.youtube.com/@watchdog\_stock

#### "설정" – 계좌정보

#### • 계좌번호 설정

- 거래에 사용할 계좌를 선택하는 것으로 가상화폐는 계좌가 없어 미설정함
- 해외주식 거래를 위한 한국투자증권은 "ID"와 "비밀번호" 설정도 추가로 필요함 "ID"는 로그인시 사용되는 ID이고, 비밀번호는 거래시 사용되는 4자리 숫자임

#### • 회원번호

- 와치독은 기본 라이선스 파일에 따라 지정된 기한 동안 사용이 가능하고, 사용기한이 만료되면 인증서버 를 통해 2차 인증을 통해 추가 사용가능함
- 인증서버에 연결을 위해 16자리 숫자로 구성된 회원번호가 필요하며, 인증서버연동을 하지 않는 경우는 불필요함

#### • 업비트 용 Access & Secret 키 설정

– "가상화폐모드" 사용시 업비트 서버에서 할당 받은 2개의 키를 설정 (15페이지 가상화폐 키발급 참조)

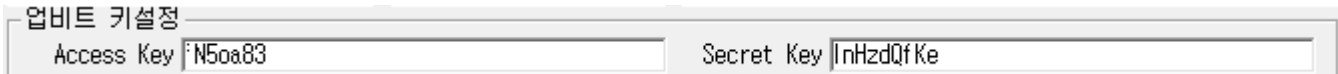

https://www.youtube.com/@watchdog\_stock

- 개별종목별 "당일매도금지" 설정과 상관없이 본 기능은 조건만족시 전체 종목 매도 함 26
- [청산시간대] : 조건이 모두 만족하더라도 "청산시간대" 에서만 매도 처리 함, 시간이 모두 00:00이면 항시감시
- [TRS청산] : "평가손익"이 TRS감시시작 후 고점대비 "TRS청산"율 만큼 떨어지면 보유종목 매도, 0이면 미사용
- [TRS감시시작] : "평가손익"이 "TRS감시시작" 이상이면 트레일링스탑 감시시작
- [손절율]: "평가손익"이 "(-)손절율" 이하면 전체 보유종목 매도, 0이면 미사용 여기서 "손절율"은 반드시 양수로 입력(예, -3%→3)
- [익절율] : "평가손익"이 "익절율" 이상이면 전체 보유종목 매도, 0이면 미사용
- [보유주식비율] : "최대매수종목수"대비 보유종목편입비율로 비율만큼 종목이 보유되면 감시 시작 함 예) 최대10종목매수, 보유주식비율 50%면, 5종목 보유되면 감시시작
- 계좌의 현재 "평가손익"에 익절, 손절, 트레일링스탑 수행 (전체종목 매도)
- [메시지만전송] 을 체크하는 경우는 실제 매도하지 않고 상태에 대해서 텔레그램 알림만 전송(단,매매알림ON시)
- 전체계좌청산 (체크시 활성화)
- "와치독"이 실행된 후 [자동매매] 버튼을 클릭하지 않아도 즉시 자동매매가 수행되도록 함
- 자동매매자동시작
- 가급적 개장시간보다 10분정도 일찍시작하고 폐장 10분이후에 종료하는게 좋음
- 본 시간은 "AutoStart"에서 참조하여 "와치독"을 실행하고 종료시킴
- "와치독"이 서버에 연결하고 자동매매를 동작하기 위한 시간, 해외주식은 주간매매(10:00~16:00)도 가능
- 개장시간/폐장시간

• 로그레벨

- 정보/일반/중요/에러가 있으며 정보에서 에러로 갈수록 로그 출력이 최소화 됨 ("중요"가 적당함)
- 계좌변호 및 로그레벨 주식장시간 □ 전체계좌청산 ── -□ 메시지만 전송 보유주식비율(%) 50 TRS감시시작(%) 3 개장시간 8:40 계좌번호 [ 익절율(%) $\boxed{6}$ TRS청산(%) 0.5 폐장시간 23:40 로그레벨 정보  $\vert \cdot \vert$ 손절율(%)  $\sqrt{3}$ 청산시간대 00:00 ~ 00:00 匚 자동매매자동시작

### "설정" – 주식장시간/전체계좌청산

## "설정" – 조건검색식/매매주문1

#### • 전략

- 최대 4개 전략을 제공하고, 전략마다 다른 조건식 설정
- 종목별로 전략을 선택 할 수 있고, 4개 전략 동시 가능
- 매수조건확인시간 : 선택된 매수 조건식으로 검색하는 시간대
- 매도조건확인시간 : 선택된 매도 조건식으로 검색하는 시간대
- 매수조건식 : 매수에 사용할 조건검색식 명

(HTS에서 사전 등록되어 있어야 함)

– 매도조건식 : 매도에 사용할 조건검색식 명 (HTS에서 사전 등록되어 있어야 함),

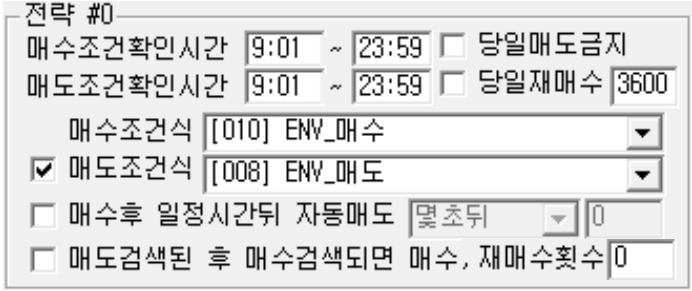

#### \* 전략마다 중복되지 않는 조건식명 사용 (중복시 검색결과 수신 불가)

- 체크되지 않은 경우 매도 조건식을 사용하지 않고, 손절/익절/트레일링스탑으로만 매도 됨
- 매수후 일정 시간 뒤 자동매도 : "몇초뒤", "며칠뒤시가", "며칠뒤종가" 중 선택가능
	- "몇초뒤"선택된 경우는 우측 입력상자 "시간값"에 (초)단위 시간을, 그 외는 (일)단위 시간 입력
	- 시간값이 0인 경우 "몇초뒤"와 "며칠뒤시가" 선택시 매수후 즉시 매도하고, "며칠뒤종가"선택시 당일 종가매도 됨
	- "며칠뒤시가"는 해당일 아침 "9:00"에, "며칠뒤종가" 는 해당일 오후 "15:20"에 자동매도
	- 매수되면 보유종목정보의 "**매도시간**" 컬럼에 매도시간이 표시되며 해당 시간이 지나면 자동매도 됨

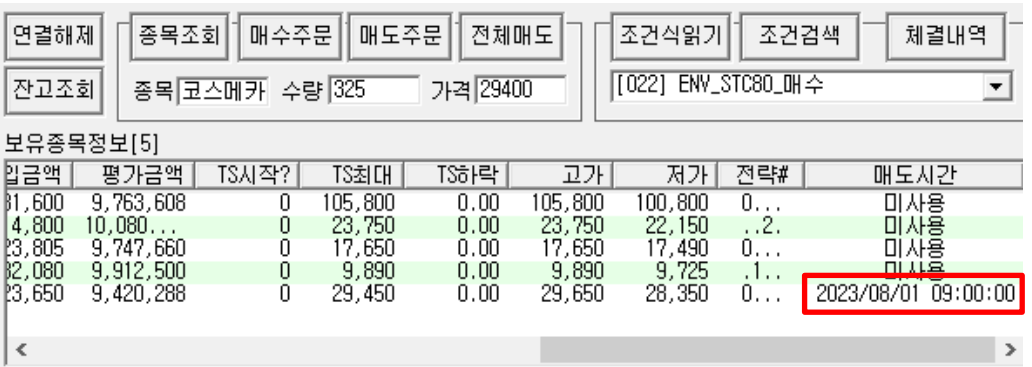

### "설정" – 조건검색식/매매주문2

#### • 전략 (계속)

- 매도검색된 후 매수검색되면 매수 : backtest와 동일하게 매수와 매도 시점을 맞추기 위해 사용
	- 매수가 되어야 할 시점이 지난 후 늦게 매수 되면 고가에 매수될 확률이 있으므로, 매도 검색된 후 최초 매수 검색된 위치에서 매수가가 가장 최적 상태 임
	- 매도검색된 여부는 "**투자관심종목**" 목록에서 "**매도검색**" 컬럼에 검색되었었으면 "O", 아니면 "X"로 표시됨

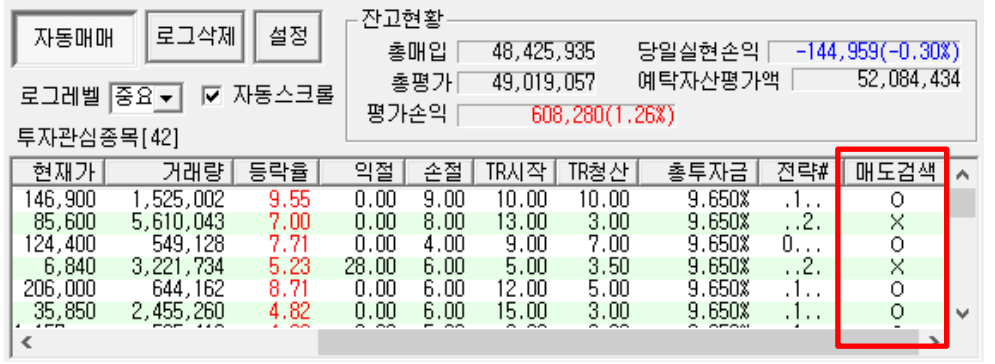

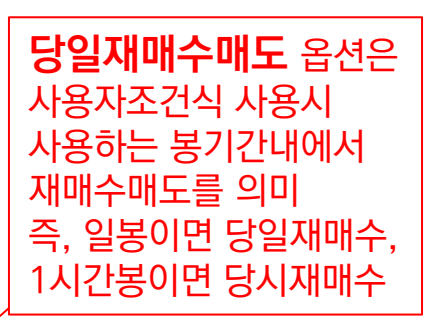

- 당일재매수
	- 기본적으로 당일 매도된 종목은 당일 매수 종목으로 검색되어도 매수 되지 않지만, 매수하고자 하는 경우 사용
	-
	-
	-
	-
	-
	-
	-
	-
	-
	-
	-

• "**재매수횟수**"는 당일 재매수한 횟수를 제한하고자 할때 사용, 즉 3이면 재매수 4번째부터 당일 재매수 금지됨

- 
- 
- 
- 
- 
- "당일재매수"를 미사용하는 경우라도 당일매도된 종목은 다음날부터 매수 가능한 상태가 됨
- 

https://www.youtube.com/@watchdog\_stock

– 당일매도금지 • 매수한 당일은 매도 검색으로 검색되거나, 익절, 손절, 트레일링스탑 으로 매도 신호가 발생해도 매도 하지 않음

• 오른쪽 숫자입력창은 매도후 재매수 가능한 초단위 지연시간 임 (3600이면, 매도 후 1시간 뒤 매수검색되면 매수)

- "**매수후 일정시간후 자동매도**"기능에 따라 당일 매도하는 것으로 설정되었더라도 "**당일매도금지**"가 설정되었다면 내일 매도가 진행됨
- Backtest는 당일매도 하지 않기 때문에 backtest와 유사한 결과를 얻기 위해서는 "**당일매도금지**"를 활성화 필요

### "설정" – 관심종목편집1

#### • 매수주문

- 매수는 매수조건식에 검색된 종목이 "관심종목"내에 있으면 매수됨, 단 수동 버튼 매수는 무조건 매수
- 주문유형 : 목표가/지정가/시장가/조건부지정가 (모의투자에서는 조건부지정가 불가) 시장가 주문시 주문가격은 자동으로 "0" 원으로 설정되며 상한가를 기준으로 예수금 필요
	- "목표가"는 자체 사용자 조건식을 사용하는 경우 설정된 매매가 수식의 결과값인 목표매수가/목표매도가가 기준이 되 고, 자체 조건식을 사용하지 않는 경우 "현재가"가 기준이 됨
	- "지정가"로 설정된 경우, 조건식이 성립하여 매매하는 경우 호가를 위한 "매매기준가"는 "현재가"가 기준이 됨
	- 해외주식은 "지정가"와 "목표가" 만 설정 가능
- 호가레벨 : 현재가에서 -10~+10사이 호가 설정가능 (지정가/조건부지정가에서 사용) 해외주식인 경우는 호가레벨값의 의미가 센트(\$0.01) 값을 의미하며, -10~10 범위를 넘으면 숫자를 직접 입력함
- 미체결취소시간 (초) : 매수 주문후 지정된 시간동안 매수 되지 않으면 자동으로 매수 취소됨
	- 가격이 이미 올라 매수가 되지 않는 경우 취소하면 다시 변경된 가격으로 자동매수 될 수 있음
- 최대매수종목수 : 최대 매수할 수 있는 종목 개수 지정

#### • 매도주문

- 주문유형 : 매수와 동일
- 호가레벨 : 매수와 동일
- 미체결취소시간 : 매도 주문후 지정된 시간동안 매도 되지 않으면 자동 매도 취소됨

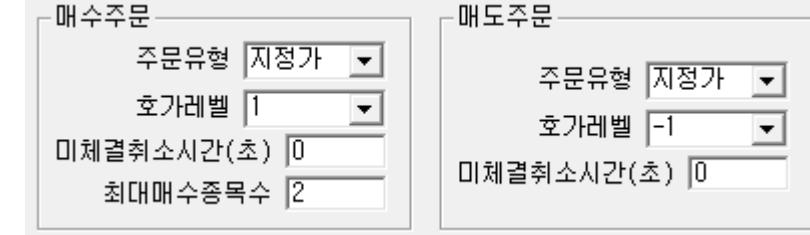

#### • 신규 종목을 추가하는 경우

- 종목명에서 종목선택 후, 각종 설정값 설정하고 [추가] 버튼 클릭
- 모든 종목을 동일 조건으로 추가하려면 [모두추가]를 체크한 상태에서 [추가]버튼 클릭 (매수 조건식에서 검색된 어떤 종목이든 매수 하려면 [**모두추가]**를 선택 해서 추가해야 함) 29

### "설정" – 관심종목편집2

#### • 기 등록된 종목을 수정하는 경우

- 해당종목을 목록에서 선택(다중선택가능)한 후 각종 설정값을 변경하고 [선택변경] 버튼 클릭
- 선택과 상관없이 현재 등록된 모든 관심 종목을 변경하려면 [모두변경] 버튼 클릭
- [주식분석창]이 떠있는 경우, 기 등록된 종목을 선택하면 분석창의 "종목명"이 선택한 종목명으로 변경됨
- 설정값
	- [투자유무]가 체크되어야만 검색된 경우 "자동매매"가 됨
	- [투자금]은 [자산비율]이 체크될때 총자산에서 선택된 비율만큼 한 종목을 매수하고, 체크 해제 된 경우는 지정된 금액으로 매수됨, [자산비율] 클릭시마다 "전체자산/최대매수종목수" 만큼으로 [투자금] 설정됨
	- [손절]과 [TR청산]은 음수를 의미하나 (-)를 빼고 기록할것 (즉, 손절 -3%면, 3으로 입력)
	- [손절]과 [익절]은 해당 손익률 도달시 매도
		- 사용자 수식의 손절률, 익절률식을 사용하려면 본 값을 0으로 설정해야 함
	- 트레일링스탑(TR)은 [감시시작] 수익률이 넘어 감시가 시작된 후 고점에서 [이익보존]만큼 하락시 매도
	- 해당 종목에 대해 사용할 전략을 위해 [전략#0] ~ [전략#3] 중 선택, 표시형식은 선택된 전략은 숫자로, 그렇지 않으면 '.' 으로 표시됨 예) 0,2번 선택시 "0.2.", 모두선택시 "0123"

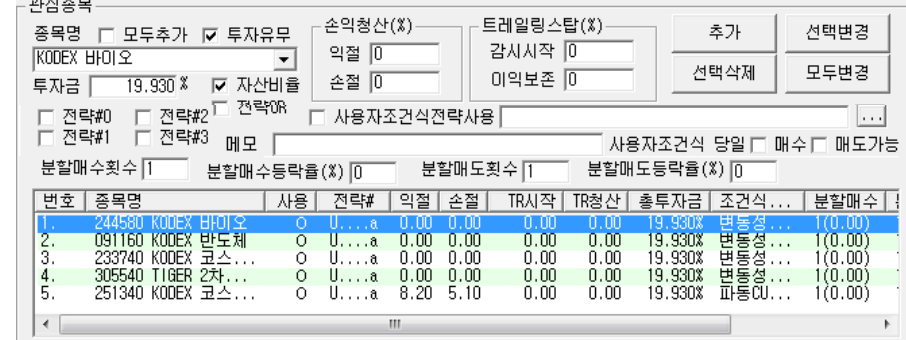

\* 해외주식과 가상화폐모드는 "전략#"을 사용하지 않음

- [사용자조건식전략사용] 을 사용하는 경우 […] 버튼을 클릭하여 사용자정의조건식 파일을 선택 해야 함
	- 파일은 와치독 실행파일이 있는 디렉토리 하위 condition 디렉토리 안에 반드시 있어야 함
	- 사용자 조건식전략을 사용하면 전략# 명칭의 앞에 'U'가 표시됨 (예 'U…3o')
	- "와치독" 실행시 사용자 조건식으로 설정된 종목에 대해 과거 600일에 대한 주가를 증권사로부터 읽어와서 준비시 간이 더 소요됨,
	- 사용자조건식 사용 종목이 많아지면 조회 과부하로 종료될 수 있으니 가급적 10종목 이내만 사용

### "설정" – 관심종목편집3

#### • 설정값(계속)

- [사용자조건식당일 "매수" "매도" 가능]
	- 사용자조건식을 사용하는 경우 백테스트와 동일하게 매수한 당일 매도 불가하고, 매도한 당일 매수 불가 하지만, 본 기 능을 선택한 경우는 사용자 매수/매도조건식 만족, 손익절, 트레일링스탑 조건을 만족하는 경우 당일에도 매매 함
	- 예를들어, 시가에 매도후 당일 종가에 매수하려는 경우 "매수"를 체크하고, 매수후에도 당일 매도하려는 경우 "매도"를 체크하며, 종일 매매조건식을 만족하면 반복적으로 매수,매도 하려는 경우 "매수", "매도" 모두 체크 함
- [전략OR]은 사용자조건식을 포함하여 다중전략이 선택된 경우 기본적으로 AND조건으로 모든 전략이 동시 에 검색 되어야 매매 되는데, 한 개 전략만 검색돼도 매매할 경우 설정함
	- 본 설정에 따라 전략#의 명칭의 맨뒤에 OR선택시 'o'나, 비선택시(AND) 'a'가 표시됨
	- **예)** 'U.123o', '.2.3a'
- [매수검색추가] 버튼을 클릭하면 매수조건검색식의 결과로 현재 "매수검색" 목록에 검색된 종목이 있는 경 우 "관심종목"에 모두 추가 됨
- [매도검색추가] 버튼을 클릭하면 매도조건검색식의 결과로 현재 "매도검색" 목록에 검색된 종목이 있는 경 우 "관심종목"에 모두 추가 됨
- 선택된 모든 종목에 대해 일괄적으로 특정 항목을 설정 또는 변경하기 위해 hotkey를 제공
	- CTRL+ I : (Investment) 투자금 적용
	- CTRL+ U : (Use) 투자유무 설정
	- CTRL+ S : (Strategy) 전략 설정 (전략#, 사용자전략사용, 사용자조건식파일)
	- CTRL+ O : (OR/AND) 전략OR 모드로 설정
	- CTRL+ P : (Profit Cut) 익절값 설정
	- CTRL+ L : (Loss Cut) 손절값 설정
	- CTRL+ T : (Trailing Stop) 트레일링 스탑 설정
	- CTRL+ B : (Bunhal) 분할매매

### "설정" – 관심종목편집 - 분할매매

#### • 분할매매는 단순분할매매와 조건식기반 분할매매를 지원

– 분할매매를 하지 않으려면 단순분할매매를 선택하고 "분할수 1", "등락률 0%" 으로 설정

#### • 단순분할매매

– 설정값은 매수/매도 모두 "분할 횟수"와 "등락률"로 구성됨

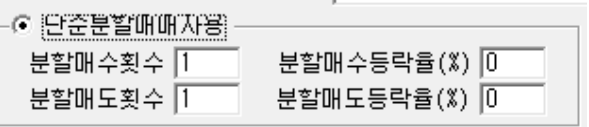

- 분할횟수는 2부터 분할매매이며, 0과 1은 분할하지 않는 단일 매매 임
- 등락률이 음수(-) 이면 분할횟수에 따라 등락률 배수 만큼 수익률이 하락할때 분할하여 매매하고, 양수 (+)이면 횟수에 따라 등락률 배수만큼 수익률이 상승할때 매매함 (n차 매매시 등락률조건 = (n-1)x등락 률)
	- 예1) 매수금 100만원, 분할횟수가 4이고, 등락률을 2%로 설정한 경우, 조건식에 의해 매수신호가 뜨면 매수금의 ¼ 인 25만원을 1차 매수하고, 수익률이 2% 상승시 25만원 2차매수, 4%상승시 25만원 3차매수, 6%상승시 25만원 4차 매수함
	- 예2) 매도금 100만원, 분할횟수 2이고, 등락률 -3%로 설정한 경우, 조건식에 의해 매도신호가 뜨면 매도금의 ½ 인 50만원을 1차 매도하고, 수익률이 -3%하락하면 50만원을 2차 매도함
- 분할횟수가 2이상으로 분할매매 하는 경우 등락률은 반드시 0이 아니어야 함
- 분할 매수가 완료되지 않은 상태에서 분할 매도가 시작되면 분할 매수는 중지되고 분할매도만 함
- 익절/손절/트레일링스탑은 분할매도 적용 받지 않고 단일 매도 됨
- 분할매매 진행상황은 보유종목에서 표시됨
	- 표시형식 : 매매종류 (현재분할매수완료횟수/전체분할횟수) , 완료 또는 단일매매시는 "-"로 표시
	- 예: "매수(1/4)", "매도(0/3)", "-"

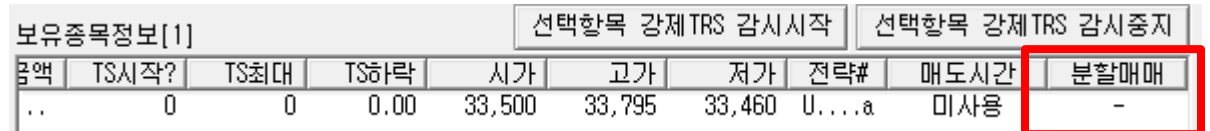

 $\times$ 

## "설정" – 관심종목편집 - 분할매매

분할매매 조건식 편집기

#### • 조건식기반 분할매매

- 조건식을 기반으로 하기 때문에 조건식에 사용할 수 있는 모든 함수와 연산자를 이용하여 매우 다양한 분할매매를 구사할 수 있음
- 조건식분할매매는 [수식편집]을 클릭하여 편집기창을 띄 운후 편집 및 저장하면, 저장된 파일명으로 "조건식파일명" 이 지정됨

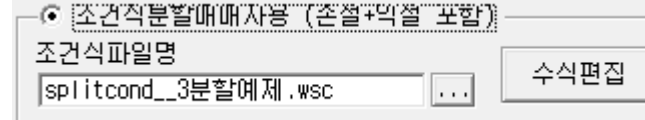

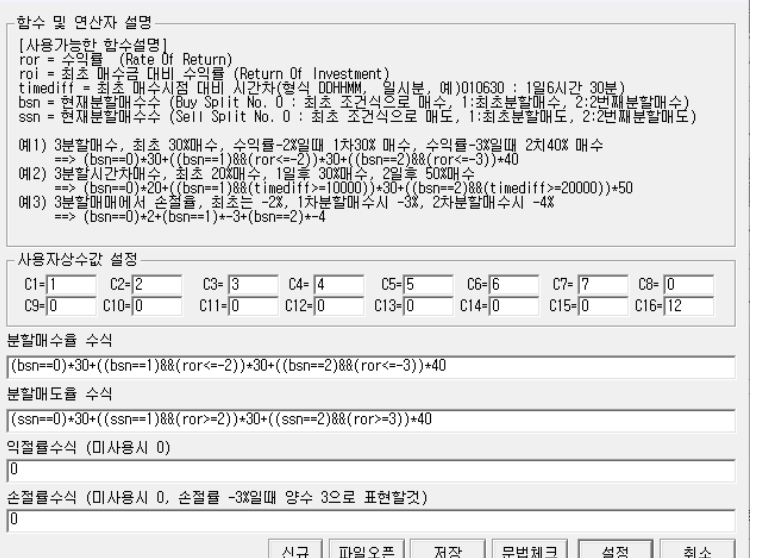

- 단순분할매매와 달리 익절률과 손절률까지 분할매매 단계 별로 수식으로 조절할 수 있음
- 수식에 대한 자세한 설명은 "사용자조건식" 편을 참조
- 분할매매를 위해 분할단계 번호를 의미하는 함수가 매수는 "bsn" (buy split no), 매도는 "ssn"으로 있음
- 분할 단계번호는 최초 조건식으로 매수전에는 0, 1차 매수후에 1, 2차매수후에 2… 로 설정됨
- 손절률은 결과값이 양수가 되도록해야함, 즉 -3% 손절이면, 3으로 기록
- "익절률", "손절률"은 1)관심종목편집, 2)조건식분할매매식 3) 사용자조건식 에서 설정할 수 있는데, 실제 사용할 곳에서만 설정하고 그렇지 않은 경우는 모두 0으로 설정, 만약 모두 설정 된 경우는 숫자 순서대로 우 선순위를 갖고 적용됨
- "사용자조건식" 전략을 사용하지 않고 키움의 조건검색식 전략(#0~#3)를 사용하는 경우, 분할매매 조건식 편집기에서 사용 가능한 함수는 다음과 같으며 자세한 설명은 "사용자조건식" 함수 설명을 참고
	- ror(수익률), roi(최초매수금대비수익률), timediff(최초매수후시간차), bsn, ssn
- 분할매매 진행상황은 보유종목에서 표시됨
	- 표시형식 : 매매종류(분할횟수/누적매매비율%), 완료나 분할매매중이 아니면 "-"로 표시
	- 예: "매수(2/60%)", "매도(1/30%)"

## "설정" – 관심종목편집 - 분할매매

#### • 조건식기반 분할매매 예제

- 최초매수비중은 30%, 1차 분할매수는 수익률 -3%에서 30%, 2차분할 매수는 수익률 -4%에서 40% 익절률은 2차 분할부터 10%, 손절률은 최초 매수후 -3%, 두번째 매수후 -2%로 설정
	- 분할매수식 : (bsn==0)x30 + ((bsn==1)&&(ror<=-3))x30 + ((bsn==2)&&(ror<=-4))x40
	- 익절륰식 : (bsn)=2)x10
	- 손절률식 : (bsn==1)x3 + (bsn==2)x2
- 최초매도비중10%, 1차분할매도는 현재가가 어제 20일선 아래면 40%매도, 2차분할매도는 현재가 어제 60 일선아래면 50%매도, 익절률은 5일선 위면 5%, 10일선위면 5%, 둘다만족하면 10%
	- 분할매도식 : (ssn==0)x10 + ((ssn==1)&&(ma(20,1)>close(0)))x40 + ((ssn==2)&&(ma(60,1)>close(0)))x50
	- 익절률식 : (close(0)>ma(5,1))x5 + (close(0)>ma(10,1))x5
- 1시간단위로 분할매수, 순서대로 비중은 10%,20%,30%,40%
	- 분할매수식 : (bsn==0)x10 + ((bsn==1)&&(timediff>100))x20 + ((bsn==2)&&(timediff>200))x30 + ((bsn==1)&&(timediff>300))x40
- 최초매수비중20%, 최초매수가격에서 1%빠지면 30%매수, 2%빠지면 50%매수
	- 분할매수식 : (bsn==0)x20 + ((bsn==1)&&(roi<=-1))x30 + ((bsn==2)&&(roi<-2))x50

### "설정" – 텔레그램 토큰 및 ID입력

- 프로그램의 시작과 종료, 매매, 오류 등 중요 이벤트에 대해 텔레그램으로 문자를 전송하기 위해 텔레그램의 Bot토큰과 Chat ID를 등록 해야 함
	- 토큰과 ID생성방법은 본 매뉴얼의 마지막장에 있는 "텔레그램 – Bot토큰 및 Chat ID 생성" 부분을 참고
	- 입력하지 않는 경우는 전송하지 않음
- 이벤트를 일부만 선택적으로 받기 위해 원하는 이벤트를 선택
	- 프로그램시작/종료, 매수/매도, 비정상 오류 등
	- 프로그램 시작/종료 알림이 선택된 경우 15:30 쯤이 되어 증권사로부터 장종료 메시지를 수신하면 현재 의 잔고현황을 전송함

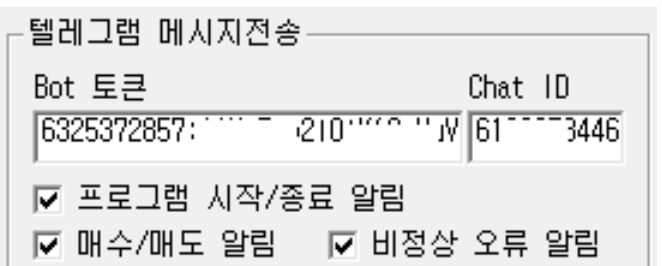

### 익절/손절/트레일링스탑

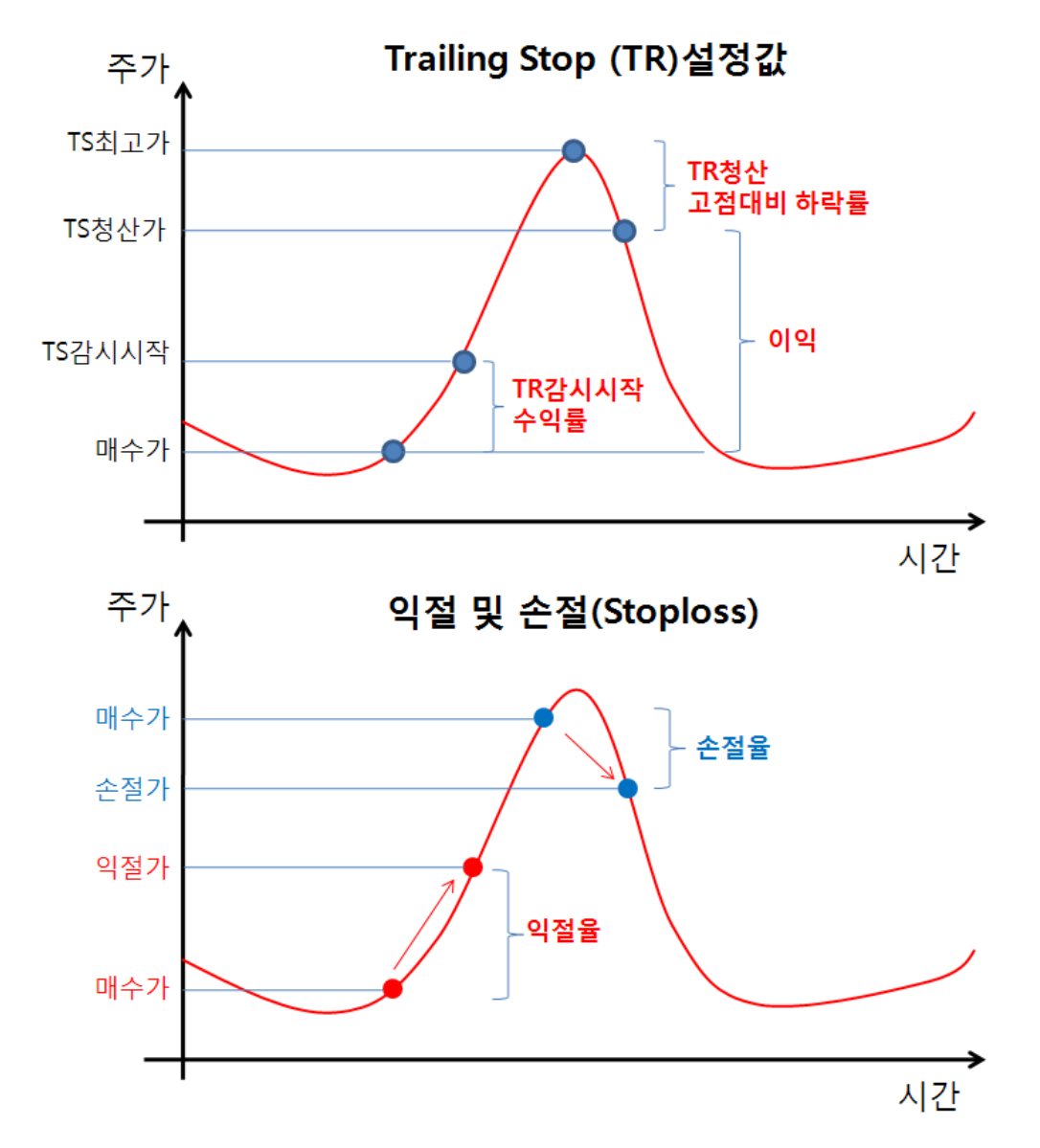

https://cafe.naver.com/watchdog2023

# 주식/가상화폐 분석 백테스트 + 조건식편집 + 최적화

### 백테스트 – 메인화면1

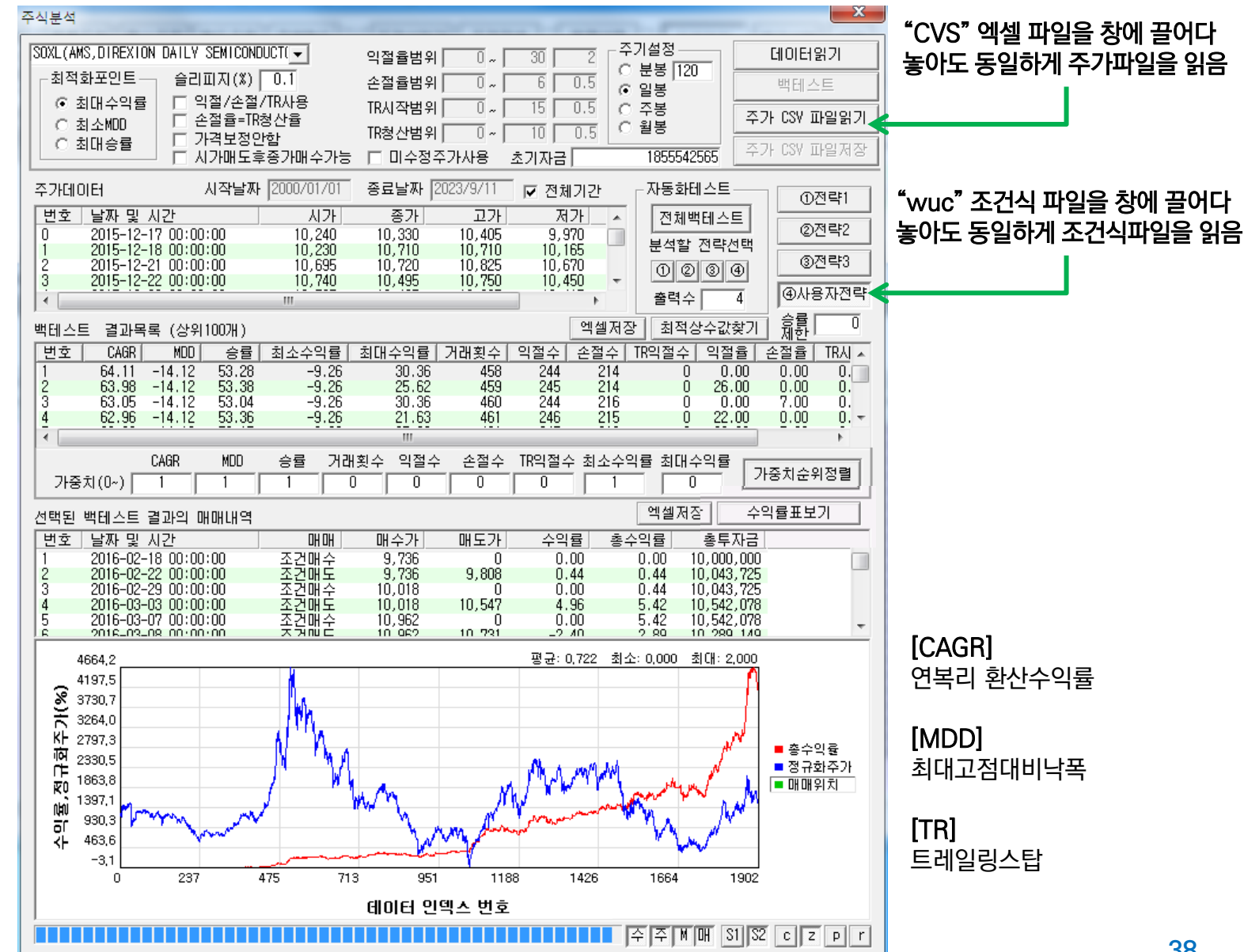

#### 백테스트 – 메인화면2

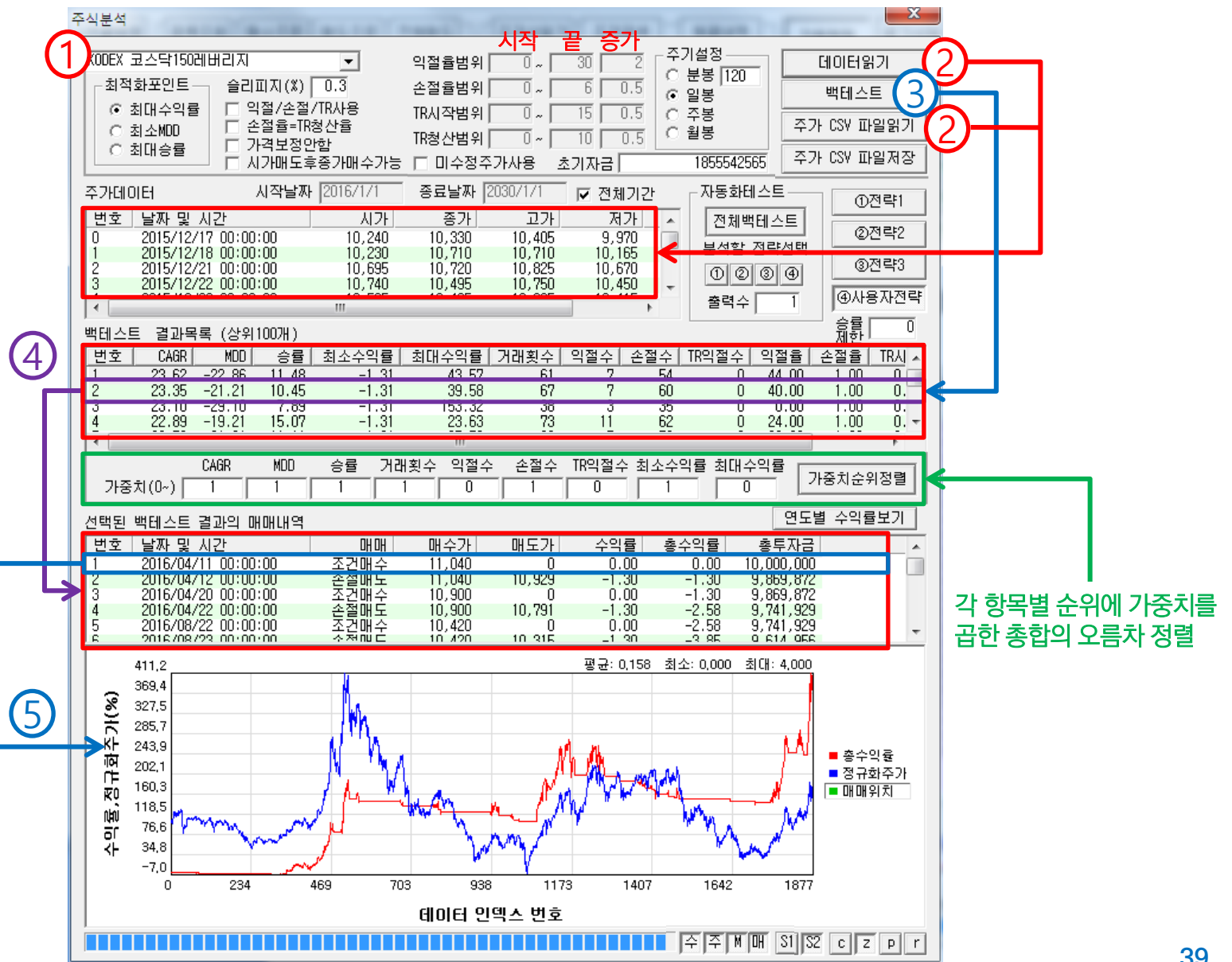

https://www.youtube.com/@watchdog\_stock

#### 백테스트 – 메인화면3

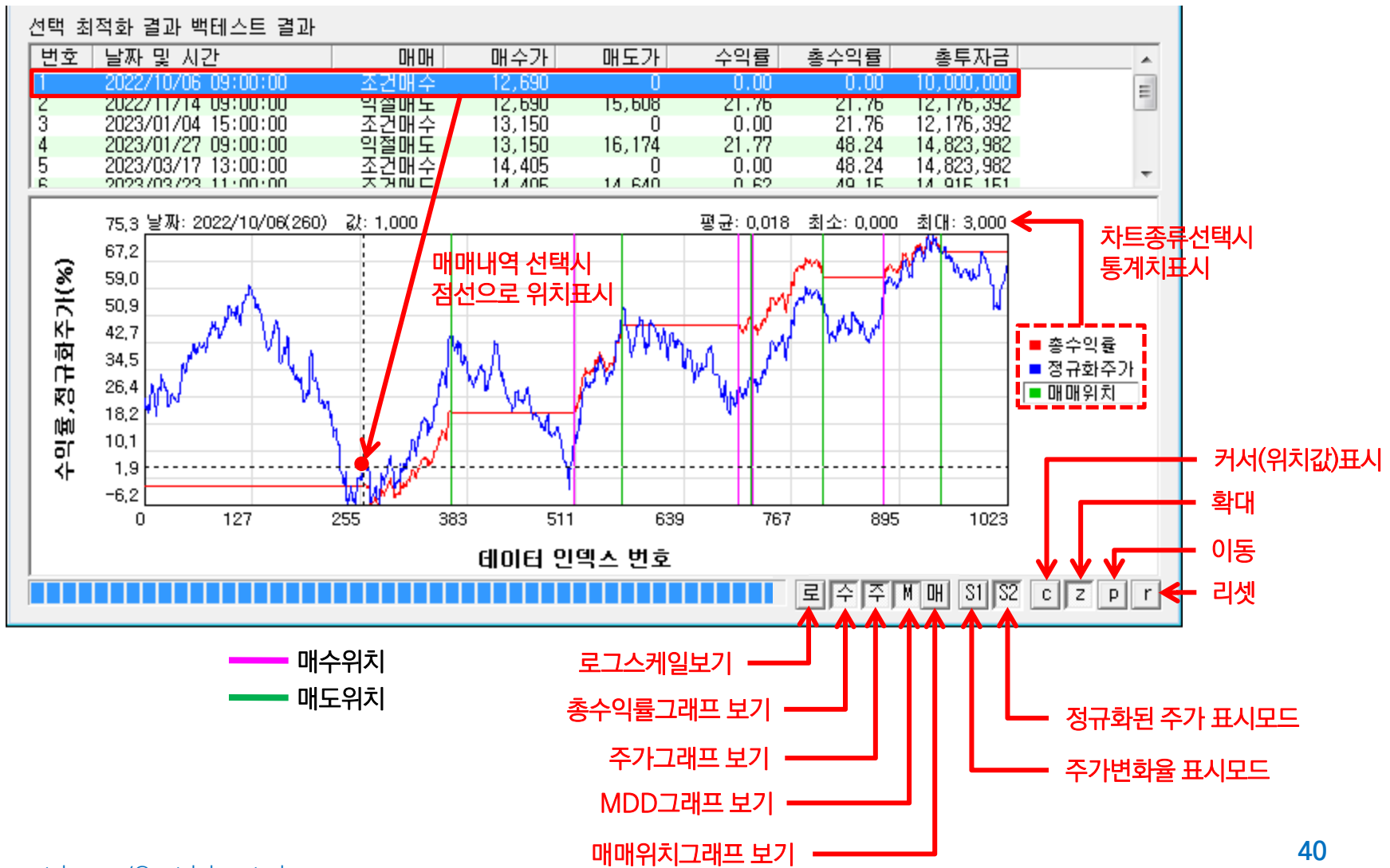

https://www.youtube.com/@watchdog\_stock

#### • 기본설정

- 주식 종목별로 설정할 수 있는 [익절율], [손절율], [트레일링스탑감시], [트레일링스탑청산하락율]은 투자 수익률에 중요한 영향을 미침
- "와치독" 메인화면에서 오른쪽 [주식분석] 버튼을 클릭하면 [주식분석] 메인화면이 표시됨, 증권서 서버 미접속시에도 저장된 CSV 주가 파일을 읽어 백테스트 할 수 있음

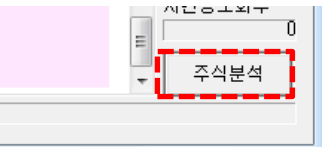

- 설정된 기본 매수/매도 조건식에 따라 매수 후 다양한 컷팅값(익절,손절,TR등)에 따라 가상으로 매매를 하여 수익률, MDD, 승률을 계산,
- 틱단위의 매매내역을 알수 없어 1봉에서 어떤식으로 변화 되었는지 판단 할 수 없기 때문에 매수한 당일 또는 동일봉내에는 매도 하지 않음
- 각 컷팅값은 "시작값"부터 "종료값"까지 "증가값"만큼씩 증가 하면서 backtest를 수행함, 예를 들어 익절률이 0~30 범위에 증가값이 2이면 익절률은 0,2,4,6,...30, 즉 16가지 경우에 대해 backtest수행

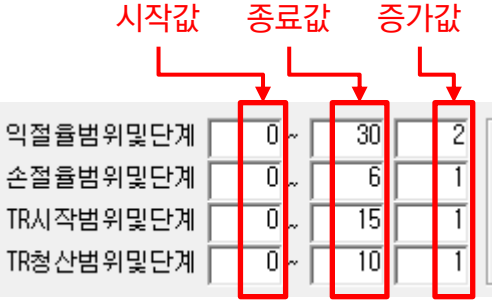

- 우측 그림의 예는 익절 경우수 15, 손절 경우수 7개 (0,1,2..6), TR시작 경우수 16개 (0,1,2,...15), TR청산 경우수 11개(0,1,2...10)로 총 15x7x16x11=18,480개의 총 경우수에 대해 backtest를 수행하며 그중 가장 성능이 좋은 100개 세트를 정렬 하여 보여줌
- 정렬기준 [최적화포인트]로는 [최대수익률], [최소MDD], [최대승률] 이 있으며 해당값중 좋은 값을 상위 에 배치 되도록 정렬함
- [익절/손절/TR사용]을 체크 않하면 익절/손절/TR을 backtest에서 사용치 않고 조건식으로만 매도됨
- [손절율=TR청산율] 을 체크하면 입력한 "TR청산율"은 사용하지 않고 항상 "손절율"과 같은 값으로 처리

#### • 기본설정 (계속)

- 슬리피지는 최적화 값에 매우 큰 역할을 하므로, 이 값의 선정은 매우 중요함
	- backtest에는 수수료/세금이 비포함되므로 슬리피지에 수수료를 포함하여 설정해야 함
	- ex) 수수료 0.015x2=0.03%, 세금 0.2%, 1호가매매로 인한 가격차 0.25% 0.03+0.2+0.25=0.48
- 매매가격을 주가 범위내, 호가단위로 맞추지 않으려면 [가격보정안함]을 체크함
	- 기본적으로 매매가 수식 계산 결과 주가가 저가보다 낮으면 저가로, 고가보다 녺으면 고가로 보정하고, 소수점이 있 는 경우는 무조건 1올림처리하고, 호가단위가 아닌 경우 매수하는 경우는 호가가 높은쪽으로 보정하고, 매도 하는 경우는 호가가 더 낮은 쪽으로 보정함
	- 경우에 따라 특수한 조건의 backtest를 하는 경우 보정하면 원치 않는 결과가 나올 수 있으므로 이런 경우사용 예) 오늘 매수가를 어제 종가로 하는 경우 (오늘 주가 범위가 어제 종가가 없을 수도 있음)
- "매수후 일정시간뒤 매도" 기능 사용시, 시가매도하는 경우, 조건만족시 당일 종가로 매수하고자 하는 경 우 [시가매도후종가매수가능] 을 체크함
	- 백테스트는 당일매도 후 당일 매수는 지원하지 않지만, 백테스트에 한해 시가매도시 당일 종가매수 가능 옵션을 사 용할 수 있음
- 백테스트에 사용되는 기본 주가 데이터는 수정주가를 사용하는데, 미수정주가를 사용하고자 할때는 [미 수정주가사용] 을 체크함
- [초기자금]은 백테스트 시작시 사용될 투자금으로, 주가데이터를 로딩할때 최대 주가의 10배 또는 10억 중 높은 금액으로 자동설정되며, 수동으로도 변경할 수 있음

#### • 백테스트 기간

- [전체기간]을 체크하면 로딩된 주가데이터 전 구간에 대해 기간 설정
- [전체기간]을 체크하지 않으면 "시작날짜"와 "종료날짜"를 지정할 수 있으며, 해당 날짜가 없으면 가장 빠 른 그 이후 시점으로 자동 설정됨

종료날짜 2023/08/02 □ 전체기간 시작날짜 2000/08/02

#### • 사용절차

- (1) 종목선택하고, 기본 설정값들을 설정 (종목선택은 관심종목이나 투자종목 목록에서 클릭해도 선택됨)
- 기본설정값들, 즉, [익절률], [손절율], [TR감시시작수익률], [TR청산고점대비하락률]의 테스트 범위 설정
- (2) [데이터읽기] 버튼을 클릭하면 선택된 주기의 주가데이터를 증권사에서 읽어오거나, (3)[주가 CSV파 일 읽기] 버튼을 클릭하여 "data디렉토리"에 저장된 CSV 주가 파일을 읽어옴, CSV주가파일은 "주식분 석창"으로 끌어다 놓아도(Drag & Drop) 동일하게 파일을 읽음 (분봉은 3,5,10,15,30,60,240중에 선택할 수 있으며 주식에서 작은값의 경우 시세과다요청이 될수 있 으며, 가상화폐는 최대 10,000개의 봉을 읽어옴)
- (3) [백테스트] 버튼을 클릭하면 모든 설정값을 조합하여 backtest를 수행하고 익절수,손절수, TR익절수, 승률를 목록에 표시함
- 100개 결과 목록에서 (4)클릭하면 선택된 조건으로 backtest결과 매매 내역을 목록으로 표시하고, 총수 익율과 주가에 대해 그래프로 보여줌, 만약 [설정]창이 떠 있으면 익절율 등의 조건들이 [설정]창에 적용됨
- Backtest 결과목록에서 매매내역을 (5)클릭하면 선택된 매매에 대해 그래프에서 위치를 커서로 표시함
- [전체백테스트] 은 관심종목에 있는 모든 종목에 대해 ①~④ 까지 선택된 전략에 대해 자동 이로 백테스트 ②고 결과는 로③에 표시 (다음장 참④)
	- 은 "전략1", 는 "전략2", 은 "전략1+전략2", 는 "사용자전략"
	- "출력수"는 각 전략별로 결과를 가중치 정렬하여 출력수 만큼 등수까지 출력 <del>13 milos de 13 milos 43 milos de 13</del> milos de 143 milos de 143 milos

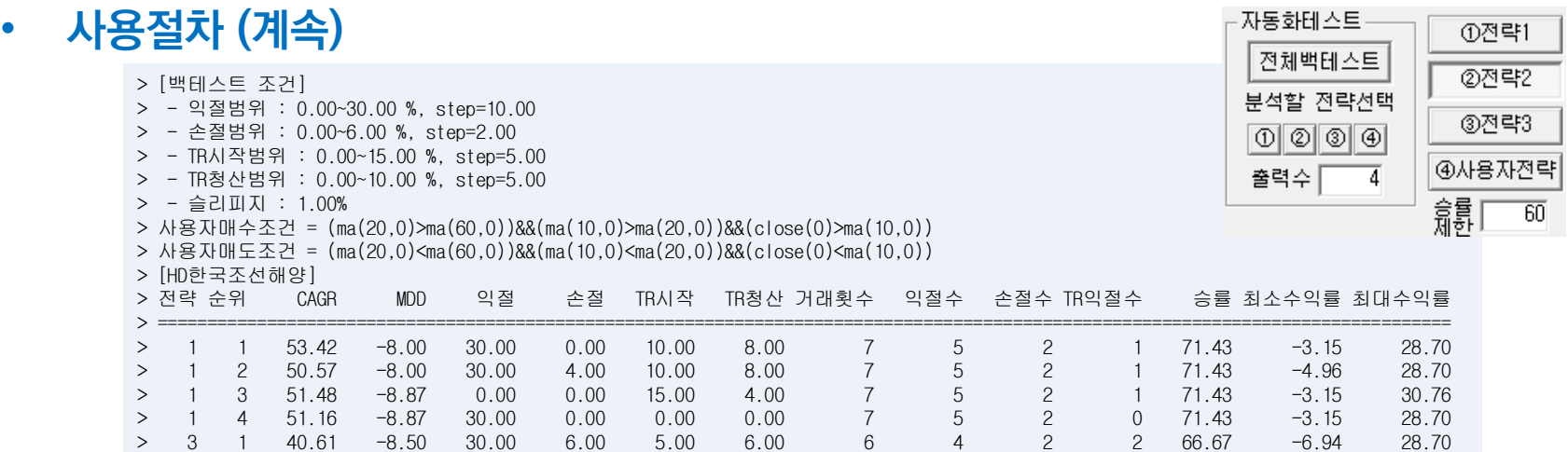

#### – [승률제한] : 입력된 승률 이상의 결과만 정리

- 승률제한이 너무 높은 경우 결과가 전혀 없을 수도 있고, 너무 낮으면 낮은 것만 보일 수 있으므로 적정값 선택필요 – 결과치는 최초 CAGR로 정렬되어 있지만 최적화 결과 목록의 [헤더](예, 승률,MDD등)을 클릭하면 해당 컬럼 기준으로 정렬
- 종합적인 판단으로 정렬하고자 하는 경우는 [가중치순위정렬]을 사용함

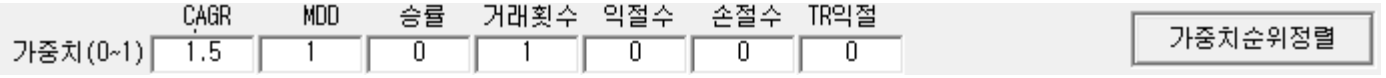

- 각 항목별 순위에 가중치를 곱하고, 그 총합이 가장 낮은 값부터 오름차순으로 정렬
- "거래횟수"와 "손절"은 작을 수록 순위가 높아지고, 그 외는 클수록 순위가 높아짐 (순위가 높아진다는 의미는 1등쪽으로 이동한다는 뜻)
- 가중치 범위는 0이상 값을 입력하고, 저장되어, 재실행시 값은 유지 됨

- 그래프제어버튼 [주]한때 31] ⊠ 미리미미
	- [수],[주],[M],[매] 각각 수익률, 주가, MDD,매매위치 그래프 표시
	- [S1] 주가변화율표시모드로, 주가차트를 시작주가를 기준으로 주가 변화율(%)로 표시
	- [S2] 정규화된 주가표시모드로, 총수익률과 동일한 최소,최대값을 갖도록 주가 차트표시
	- [c] Cursor : 그래프에서 현재 마우스 위치에 해당하는 값을 표시하기 위한 Cursor 표시
	- [z] Zoom : 그래프에서 마우스 드래그한 영역을 확대하여 보여줌
	- [p] Pan : 그래프에서 마우스 드래그시 그래프를 이동하여 보여줌
	- [r] Reset : 확대되거나, 이동된 그래프를 리셋하여 모든 데이터를 보이게 함
- 매매전략
	- Backtest를 위해 매매 전략은 3가지가 내장되어 있음
	- [매매전략1] : 엔빌로프+이동평균 이용
	- [매매전략2] : 스토캐스틱 이용
	- [전략1+전략2] : 엔빌로프+이동평균+스토캐스틱
	- [사용자전략] : 사용자가 정의한 매수/매도 조건식으로 매매하는 전략으로 "사용자조건식"에서 설명
		- [사용자전략] 버튼을 클릭하지 않고도, 확장자 "wuc"인 사용자 조건식 파일을 "주식분석창" 위로 끌어다 놓으면 (Drag & Drop) 사용자 조건식 파일을 로딩하여 즉시 backtest 를 할 수 있음

#### • 백테스트 결과 엑셀저장 | 역셀저장 |

- (1)번 [엑셀저장] 버튼은 조건별 백테스트 결과 요약을 엑셀(CSV)파일로 저장
- (2)번 [엑셀저장] 버튼은 특정 백테스트 결과의 매매내역을 엑셀(CSV)파일로 저장

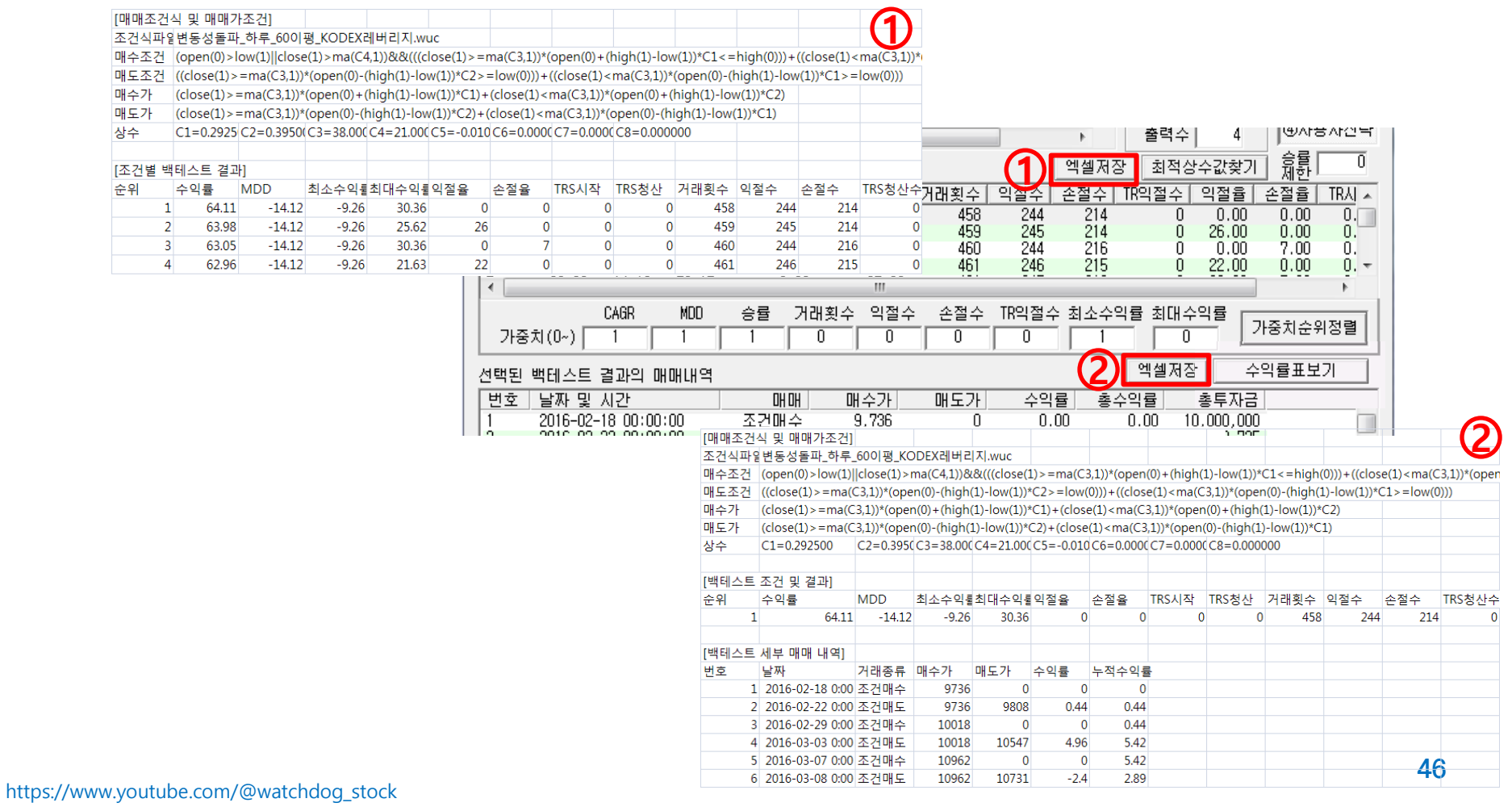

#### • 연/월 수익률 보기 수익률표보기

- 백테스트를 수행한 후 백테스트 결과목록에서 결과를 클릭하면 백테스트 매매내역이 표시되는데, 이후 [수익률표보기] 버튼을 클릭하면 다음과 같은 연/월 수익률표가 표시됨
- 월기준 수익월수(월승률), 손실월수와 수익률 및 손익비 표시됨

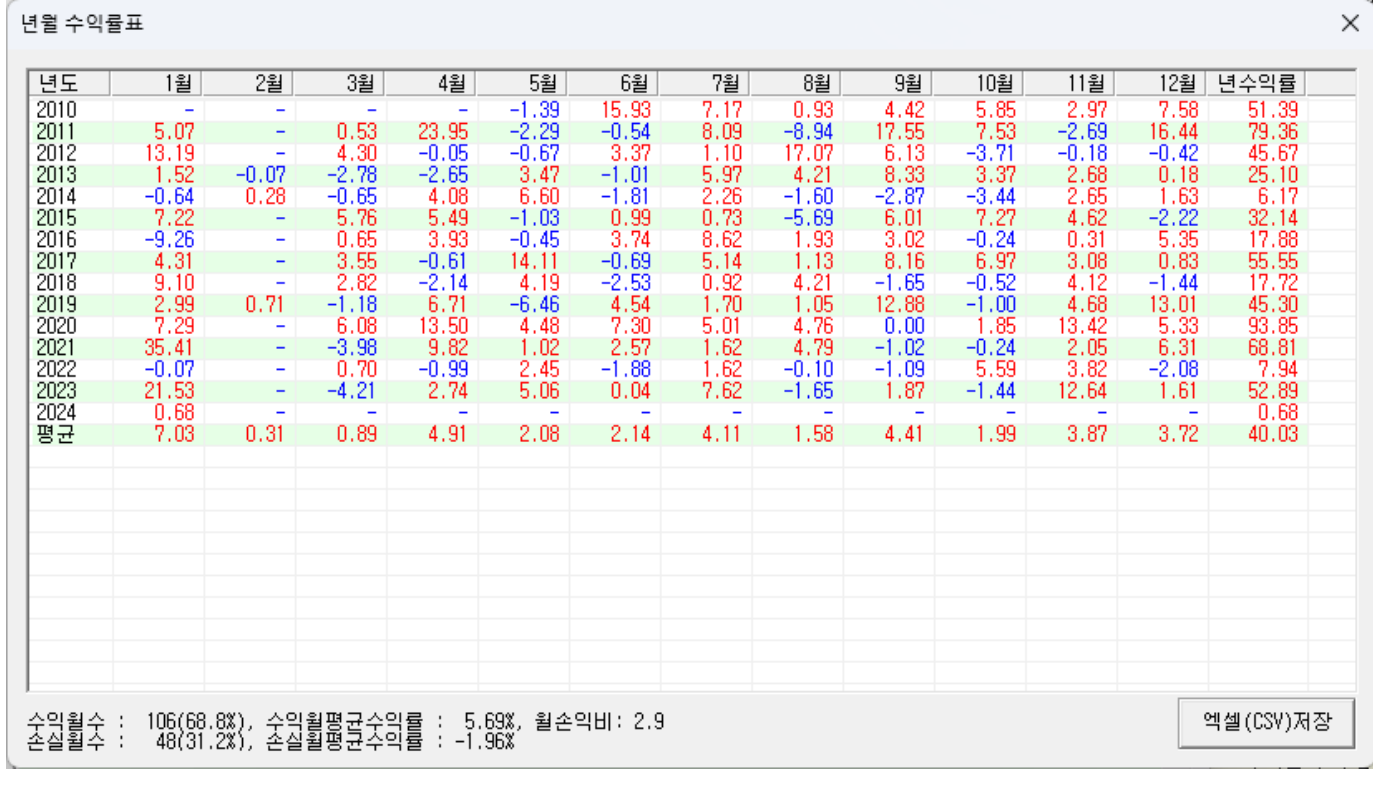

#### – 수익률표창에서 [엑셀(CSV)저장] 버튼을 클릭하여 csv파일로 저장할 수 있음

https://www.youtube.com/@watchdog\_stock

## 조건식 최적화

https://cafe.naver.com/watchdog2023

48

### 백테스트 – 사용자 조건식 최적화1

#### • 사용자 조건식 최적 상수값 추출

- 사용자 조건식에 사용되는 상수값인 C1~C16에 대해 최적의 수익률을 내는 값을 찾아주는 기능
- [최적상수값찾기] 버튼은 주가데이터를 로딩하고 사용자 조건식을 선택한 후 사용할 수 있음

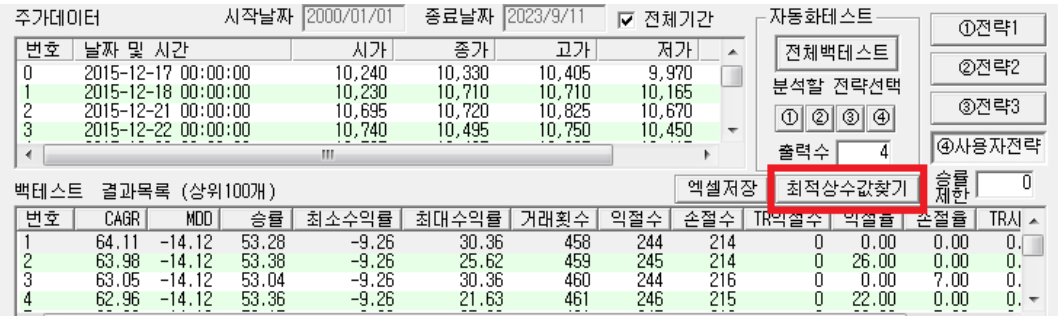

– 절차

- 최적값 찾는 창에서 C1~16중 최적값을 찾을 상수를 체크하여 선택해 줌
- 해당 상수가 있을 만한 범위에 대해 "**시작**"과 "**끋**" 값을 설정
- 값이 증가할 만한 최소값을 "증분"으로 설정 (이동평균일은 1 이상 설정)
- "전체스캔 총반복횟수"는 선택된 C1~C16값을 1회 모두 scan하는 것을 1회 반복이라하고 이렇게 몇회 전체 scan을 할지를 의미 함
- 보통 10회 반복하는 경우 최적값을 찾지만, 그 이전에 이미 찾아 수익률 변화가 없는 경우도 있고, 10회 반복했지만 여전히 수익률이 증가하고 있을 수 있으므로 적정하게 선택함
- "최적화기준"은 선택된 값이 최대가 되도록 최적화 하나, [최소값최적화] 를 체크하는 경우는 "최적화기준"값이 최소가 되도록 최적화 수행함
- "복합"최적화기준을 선택한 경우 11가지 기준에 대해 각각 가중값을 곱하고 모두 더한 총값이 최대가 되거나 최소가 되도록 최적화 할 수 있음
- [시작]버튼을 클릭하면 최적값 찾기가 시작되고 언제든지 중지하고 싶거나, 이미 최적값을 찾아 더 이상 수익률 변화가 없을때 [중지] 버튼을 클릭

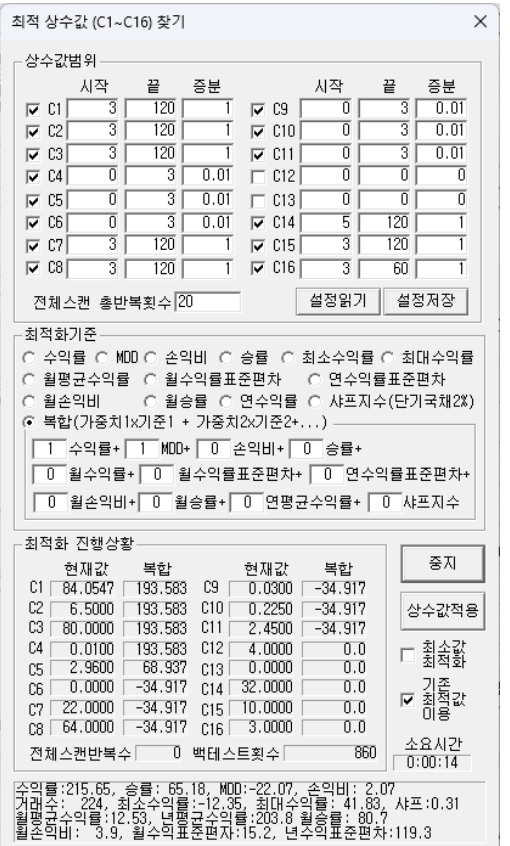

### 백테스트 – 사용자 조건식 최적화2

#### • 사용자 조건식 최적 상수값 추출 (계속)

- 절차 (계속)
	- 완료되면 현재값에 최종 찾아진 최적값이 표시되며, [사용자조건식설정창] 이 떠 있는 경우 [상수값적용]을 클릭하면 해당창의 C1~C16이 최적값으로 설정됨
	- 설정된 상수값범위값은 [설정저장] 버튼으로 저장할 수 있고, [설정읽기]로 읽어 올 수 있음
- 최적화 기준으로 "수익률", "월평균수익률", "월승률" 을 사용하는 경우 보다 효과가 좋음

#### • 최적값 조건별 로그 출력

- 최적화시 초기 상수값의 시작값을 현재 설정된 최적화값을 사용하려면 [기존최적값이용]을 체크하고, 각 상수값 별로 설정된 값의 범위에서 최소값을 시작값으로 하는 경우는 [기존최적값이용]을 체크하지 않음 → 보통 최적화가 끝나고 상수값을 보다 넓은 범위에서 세밀하게 하고자 하는 경우 [기존최적값이용]을 체크하고 백테스트 수행함
- 선택된 "최적화기준" 에 대해 더 좋은 결과 값이 나오는 경우 로그로 해당 조건을 아래와 같이 표시함
- 로그에 최적화 결과 뿐만 아니라 다른 로그가 섞여 있는경우 보기 어려우므로 "@"로 문자열 필터링 하면 최적화 로그만 볼 수 있음

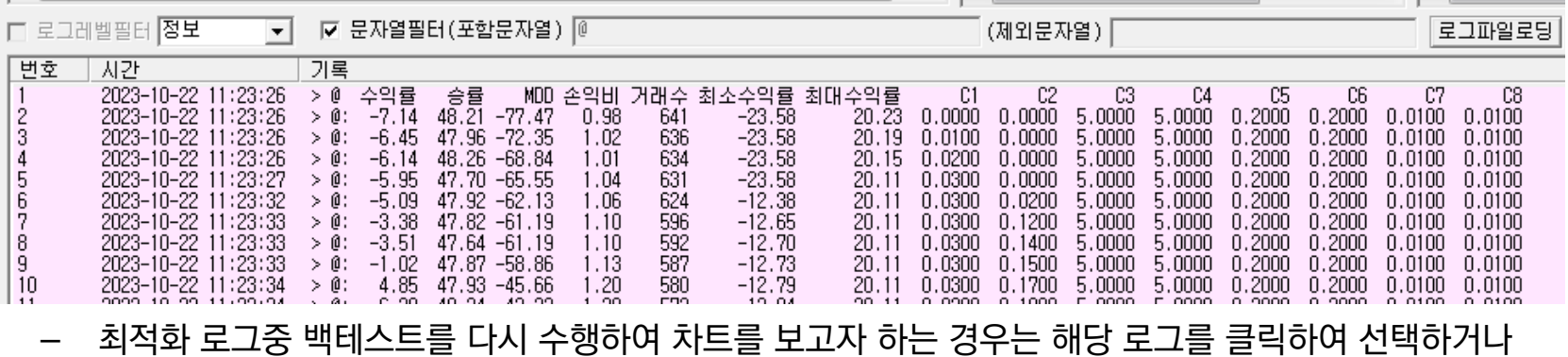

키보드로 이동하여 선택하면 해당 조건에 대해 백테스트 수행하여 차트로 결과를 보여줌

https://cafe.naver.com/watchdog2023

## 사용자조건식

### 백테스트 –사용자조건식 (메인화면)

 $\times$ 

사용자 정의 매수/매도 조건식 설정 [usercond.wuc]

https://www.youtube.com/@watchdog\_stock

학수 및 연산자 설명 [합수설명] 1일수술의<br>na*dema (기*간,오프셋): 정기단순민동평균/지수이동평균 (예, ma(10,2) : 2일전 10일미동평균)<br>ma/ema(기간,오프셋): 정기단순민동평균/지수이동평균 (예, ma(10,2) : 2일전 10일미동평균)<br>stdev(기간,오프셋): 기간,오모자): 조카드 open,close,high,low,volume만 가능<br>nin/max/pma(주가,기간,오프셋): 조카드 open [사용가능연산자] 가감승제(+,-,\*,/), 나머지(%), 비트면(&,|), 논리곱(&&), 논리합(||), 논리부정(!), 비교 (>,>=,<,<=,!=,==), 괄호 (,)<br>연산자우선순위(높~>낮) : !, (\*,/,%), (+,-,&,|), (>,>=,<,<=,!=,==) 사용자상수값 설정  $C1 = \boxed{0}$  $C2 = 10$  $C3 = 0$  $C4 = \boxed{0}$  $C5 = 0$  $C6 = \boxed{0}$  $C7 = 0$  $C8 = 0$  $C10 = \sqrt{0}$  $C11 = \boxed{0}$  $C13 = \boxed{0}$  $C14 = \boxed{0}$  $C15 = \sqrt{0}$  $C16 = \sqrt{0}$  $C9 = 0$  $C12 = 0$ 봉기간 일봉 매수금비율식 (최대값 1.0) 익절률수식 손절률수식 ⋒  $\sqrt{0}$ 매수가격수식 매도가격수식  $open(0)$  $open(0)$ 매수조건식 매도조건식  $\sqrt{ma(20,0)}$ ma $(60,0)$  $\ln(20,0)$ <ma $(60,0)$ **드 패스힐 일정시간된 패도 나 ㅡ 니얼분두ㅡㅡ(\_ 매**수조건확인시간 [09:00] ~ <mark>[15:19]</mark> 매도조건확인시간 09:00 ~ 15:19 [당일 매수후 매도, 당일 매도후 매수는 금지 <mark>.</mark><br>백테스트에서는 매매시간 미사용 신규 파일오픈 문법체크 저장 설정 취소

- 사용자조건식은 backtest 뿐만 아니라 자동매매에서도 사용됨
- 사용자조건식 파일들은 "condition" 디렉 토리내에 있어야 함
- **매수조건식**이 참이 되면 **매수가격수식**으로 결정된 가격으로 매수
- 매도조건식이 참이 되면 매도가격수식으로 결정된 가격으로 매도
- 매수금은 매수금비율식으로 결정된 비율과 곱하여 결정 (최종매수금=매수금x비율)
- backtest와 동일하게 자동매매에서 사용자 조건식 사용시 당일매도와, 당일매수는 금지됨
- 수식에 반복되는 상수는 C1~C16까지 16개 상수값을 지정할 수 있고, V1~V16까지 16개 변수값을 지정할 수 있음

 예) (종가-시가)x10%, C1=0.1  $(close(\theta)-open(\theta)) * C1$ 

편집이 52 끝나면 반드시 [문법 체크 ] 필수 중에서 선택할 수 있음(주/월은불가)• 봉기간은 3/5/10/15/30/60/240분봉/일봉

#### • 상수와 변수

- 백테스트에는 반복되는 숫자를 담을 수 있는 상수와 변수가 있음
- 상수는 사전에 조건식 편집기에서 숫자로 지정하는 값으로, 최적화 대상이 됨
- 상수는 "C1" ~ "C16" 까지 16개 사용 가능함

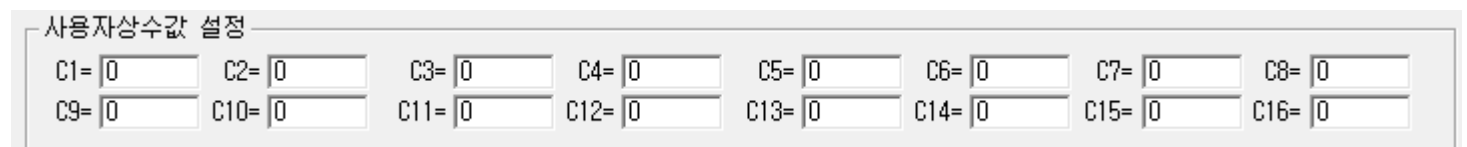

- 변수는 조건식에서 반복되는 수식을 변수에 담아 수식의 복잡도를 최소화 할 수 있음
- 변수는 "V1" ~ "V16" 까지 16개 사용 가능하며, set함수를 사용하여 값을 지정할 수 있음, 변수 설정은 조건식보다 먼저 선언되어야 하며, 마지막에 반드시 콤마 "," 추가해야 함

사용형식 : "set(변수명, 값이나 수식),"

예) 변동성돌파매수의 계수값을 10일이평선 위면 0.2, 아래면 0.4로 지정

[원래 매수조건식]

 $open(\theta) + (high(1)-low(1))^*((close(\theta))<sub>ma</sub>(10,1))^*0.2+(close(\theta)<sub>cm</sub>(10,1))^*0.4)<sub>ch</sub>(0)$ 

[변수사용 매수 조건식1]

set(V1,close(0)>ma(10,1)),  $open(\theta) + (high(1)-low(1))^*(V1*\theta.2+(IV1)*\theta.4) < = high(\theta)$ 

[변수사용 매수 조건식2, if문사용] set(V1, if(close(0)>ma(10,1),0.2, 0.4)),  $open(\theta) + (high(1) - low(1)) * V1 \leq -high(\theta)$ 

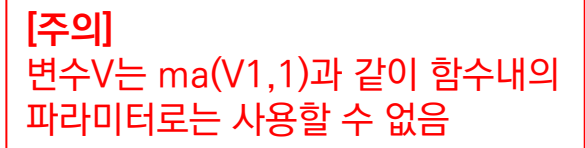

#### • 연산자공통

- 산술연산자 : +, -, \*, / ( \*와 /의 우선순위가 가장 높음)
- 나머지연산자 : %
- 비트연산자 : &(비트 AND), **¦** (비트OR)
- 비교연산자 : ), >=, <, < <=, ==(같다), !=(같지않다)
- 논리연산자 : && (AND, 논리곱), **¦¦** (OR,논리합), !(NOT, 논리부정)
- 숫자는 정수, 부동소수 모두 사용가능 , 예) (ma(20,0)\*1.05) < high(0)
- 연산자우선순위 높->낮은순서 : 논리[!], 산술[\*,/,%], 산술[+,-], 비트[&,**¦** ], 비교연산자모두, 논리[&&, **¦¦** ]

#### • 사용 가능한 함수

- 모든 함수의 가장 마지막 파라미터는 "offset"으로 offset만큼 이전값(봉)을 의미
- 시가,종가,고가,저가,거래량 : open(offset), close(offset), high(offset), low(offset), volume(offset)
	- 예) close(10) : 10봉전 종가
- 종가 단순/지수/가중/Hull 이동평균, 표준편차 : ma/ema/wma/hma(기간,offset), stdev(기간,offset)
	- 예) ma(10,1) : 10봉 단순이동평균 1봉전 값 / stdev(20,0) : 20봉 현재 표준편차 값
- Envelop (기간, Percent, offset) : 저항(+)/지지선(-) : ma(기간,offset)x(1±Percent/100)
	- 예) 20봉 6%엔빌로프 저항선 : (ma(20,0)\*1.06), 지지선: (ma(20,0)\*0.94)
- Stochastic Slow
	- 돌파 : stc\_cross (fastK기간, slowK기간, slowD기간, isGolden, offset)
		- [isGolden] 이 1일때 slowK가 SlowD를 상향돌파하면 참, 그렇지 않으면 거짓
		- [isGolden] 이 0일때 slowK가 SlowD를 하향돌파하면 참, 그렇지 않으면 거짓
	- 비교 : stc\_level (fastK기간, slowK기간, slowD기간, isHigh, offset)
		- [isHigh] 가 1일때 slowK가 SlowD 보다 크면 참 그렇지 않으면 거짓
		- $\overline{\phantom{a}}$  [isHigh] 가 0일때 slowK가 SlowD 보다 작으면 참 그렇지 않으면 거짓

https://www.youtube.com/@watchdog\_stock

- 사용 가능한 함수(계속)
	- stc\_slowk / stc\_slowd(fastk기간, slowk기간, slowd기간, offset)
		- Slow stochastic의 slowk와 slowd의 offset 만큼 이전 값
	- MACD : macd / macd\_sig / macd\_osc(단기기간, 장기기간, 시그널기간, offset)
		- MACD 오실레이터 "macd\_osc"는 (macd macd\_sig) 와 같은 값
	- $-$  RSI :  $rsi(717)$ , offset)
	- 볼린저밴드 : bol\_center / bol\_upper / bol\_lower(기간, D1, offset)
		- 각각 볼린저 밴드의 중심선, 상한선, 하한선을 의미
	- 기간최소/최대 : min/max/pma(주가, 기간, offset) : 주가는 open/close/high/low/volume만 가능
		- min/max는 기간동안 해당 주가 또는 거래량의 최소 최대값
		- pma는 기간동안 해당 주가 또는 거래량의 단순이동평균값
		- 예) max(low, 20, 5) : 5봉 전부터 이전 20봉 중 최고저가 (-24~-5봉중 최고저가)
		- 예) pma(high,10,1) : 1봉전 10일 고가 단순이동평균값
	- ATR : atr(기간, offset), Average True Range
	- Linear Regression Line : lrl(기간,offset), 종가에 대한 선형회귀선
	- Linear Regression Slope : lrs(기간,offset), 종가에 대한 선형회귀선기울기
	- Parabolic SAR : psar(af증가값, af최대값, offset), (예, af증가값=0.02, af최대값=0.2)
	- Keltner Channel : kc\_upper/kc\_lower(기간, KC계수,offset) : 캘트너 채널의 상한, 하한값
	- Squeeze : sqz(주기,볼린저D1,KC계수,offset), 스퀴즈ON(1), 스퀴즈OFF(-1),아무것도아니면(0)
	- Squeeze Momentum Indicator : sqzmi(주기,offset), 종가에 대한 스퀴즈 모멘텀 값
	- **abs**(a):'a'의 절대값 / **pow**(a,b):'a'의 'b'만큼 거듭제곱(a<sup>b</sup>) / **sqrt**(a):'a'의 제곱근
	- log(a) : 'a'의 상용로그

#### • 사용 가능한 함수(계속)

- 날짜함수 : year, mon, day
- 요일함수 : week ; 1:일, 2:월, 3:화, 4:수, 5:목, 6:금, 7:토
- 시간함수 : time ; hhmmss 형식의 숫자로 표현, (예. 13시10분5초 : 131005)
- 노이즈함수 : noise(기간, offset ) : 1-절대값((종가-시가)/(고가-저가))의 기간 이동평균
- 시간차함수 : timediff : 최초매수후 흐른시간 (형식: dddhhmm, dd는 일, hh는 시간, mm분) 예)1년 12시간 10분 → 3651210

#### [다음 함수는 백테스트에서는 사용불가 하고 실시간 자동매매에서만 가능]

- avgprice : Average Price의 약자로, 주식 평단가를 의미
- nostocks : No. of Stocks의 약자로, 주식수를 의미
- flucrate : Fluctuation Rate의 약자로, 당일 주가 등락율을 의미
- deposit : 예수금
- invest : Total Investment로 총매수원금을 의미
- urprofloss : Unrealized Profit and Loss (비실현 평가손익)
- dtprofloss : Day Trading Profit and Loss (당일 실현손익)
- kospi(type) : 코스피 지수 (type: 0:종합, 1:대형, 2:중형, 3:소형)
- kosdaq(type) : 코스닥 지수 (type: 0:종합, 1:kosdaq100, 2:중형, 3:소형)
	- bsn : 분할매매시 현재 분할매수횟수 (0은 최초매수전, 1은 최초매수후, 2는 1차매수후…)
- ssn : 분할매매시 현재 분할매도횟수 (0은 최초매도전, 1은 최초매도후, 2는 1차매도후…)
	- ror : 수익률 (수수료 및 세금 고려)
	- <mark>roi</mark> : 최초 매수가격을 기준으로 현재가격 수익률 (수수료 및 세금 미고려) <sub>56</sub>

https://www.youtube.com/@watchdog\_stock

#### • 사용 가능한 함수(계속)

- 조건문 : if (조건식, 참값, 거짓값)
	- 조건식이 참이면 참값이 사용되고, 거짓이면 거짓값이 사용됨
	- 예1) **if(open(0)<close(0),close(0),open(0))** : 시가와 종가중 더 높은값
	- 예2) **if(val<0, -val, val)** : val 의 절대값
	- 예3) **if(**

```
close(1) > ma(20,1),
        (high(1)-low(1))*0.3 + open(0) < high(0),
         (high(1)-low(1))*0.6 + open(0) < high(0)
      )
또는
      (high(1)-low(1)) * if(close(1) > ma(20,1), 0.3, 0.6) + open(0) < high(0)
```

```
 : 20일선 위에 있을때는 변동성 돌파전략 계수를 0.3으로 하고, 아래면 0.6으로 매수조건식 판단
```
- Super Trend : st\_upper/st\_lower/st\_signal (기간, multi계수, offset)
	- st\_upper = (high(offset) + low(offset)) / 2 + atr(기간, offset) \* multi계수
	- st\_lower = (high(offset) + low(offset)) / 2 atr(기간, offset) \* multi계수
	- st\_signal = 1(매수),  $-1$ (매도), 0(none)
- 일목균형표 : ilmok\_xxx(단기간, 중기간, 장기간, offset)
	- ilmok conv : 전환선 (단기간동안 고점과 저점의 중간값)
	- ilmok base : 기준선 (중기간동안 고점과 저점의 중간값)
	- ilmok\_ldspan1 : 선행스팬1 (전환선과 기준선의 중간값을 중기간만큼 미래로 이동)
	- ilmok\_ldspan2 : 선행스팬2 (장기간동안 고점과 저점의 중간값을 중기간만큼 미래로 이동)
	- ilmok laspan : 후행스팬 (종가를 중기간만큼 과거로 이동)

#### • 사용 가능한 함수(계속)

- DMI함수 : di\_plus/di\_minus/adx(기간, offset)
	- di\_plus : DI+의 지수이동평균값
	- di minus : DI-의 지수이동평균값
	- adx : ADX 값 (DX의 지수이동평균값, DX = (DI+ DI-)/(DI+ + DI-))
- CCI함수 : cci(기간, offset)
- sum(key, 벡터, 기간) : 기간동안 벡터의 합
- barssince(key, 조건식) : 조건식을 만족한 시점부터 봉수, 만족시마다 1로 리셋
- countsince(key,조건식1,조건식2) : 조건식1을 만족한 시점부터 조건식2를 만족한 개수, 조건식1 만족시마다 조건식2의 만족 개수는 리셋
- highestsince(key,조건식,data) : 조건식을 만족한 시점부터 data의 최고값, 조건식 만족시마다 현재값을 최고값으로 재설정
- lowestsince(key,조건식,data) : 조건식을 만족한 시점부터 data의 최저값, 조건식 만족시 마다 현재값을 최저값으로 재설정
- valuewhen(key,nth,조건식,data) : nth이전 번째 조건식을 만족하는 시점의 data값

•벡터 : data 또는 조건식 • key : 동일함수 반복사용시 각 함수를 구분하기 위한 유일한 숫자(0,1..)

#### • 조건식 예

- 이평선 정배열
	- (close(0) $\text{ma}(10,0)$ ) && (ma(10,0) $\text{ma}(20,0)$ ) && (ma(20,0) $\text{ma}(60,0)$ )
- 10,20 이평선 골든크로스
	- $(ma(10,1) \langle ma(20,1))$  &&  $(ma(10,0))$   $ma(20,0)$
- 스토캐스틱 골든크로스
	- stc  $\cos(20, 12, 6, 1, 0)$
- 당일 종가가 엔빌로프 (20,5%) 지지선을 하향 돌파한 경우
	- $((ma(20,0)*(1-0.05))$   $\langle$  open(0)) &&  $((ma(20,0)*(1-0.05))$   $\rangle$  close(0))

#### • 버튼

- [신규] : 새로운 조건식 생성
- [문법체크] : 현재 편집된 조건식이 문법에 맞는지 확인하고 오류가 있으면 팝업이 오류를 표시함
- [파일오픈] : 저장된 새로운 조건식을 읽어 옴, 또는 확장자 "wuc" 조건식 파일을 "사용자조건식창"에 끌어다 놓으면(Drag & Drop) 동일하게 읽어옴
- [저장] : 현재 편집한 조건식을 지정한 파일명으로 저장
- [설정] : 현재 편집한 조건식을 주식분석 backtest시 [사용자전략] 조건으로 사용됨

#### • 주의사항

- 사용자정의 조건식을 backtest에서 사용할때는 지난 가격을 모두 아는 상태에서 하기 때문에 backtest 와 달리 실시간 자동매매에서는 당일 가격 사용시 조건식을 달리 가야 할 수 있음
	- 예를들어, 당일 high(0)는 개장직후와 장중은 다른값이므로, 장중에 자동매매를 시작할 때는 high(0)보다는 현재가 인 close(0)를 사용하는게 경우에 따라 적합할 수도 있음

#### • 매수금비율식 설정

- 주식을 매수할 때 정해진 매수금 (분할매수포함)에 대해 사용자 수식에 따라 매수금을 조정함
- 시장 상황에 따라 매수금의 크기를 조정하고자 하는 경우 사용할 수 있음 (예) 매수금 비율 = 모멘텀스코어 (하락기는 투자비중을 낮추고, 상승기는 투자비중을 올림)
- 최종 매수금액은 다음과 같이 결정됨

#### [최종매수금액] = [원래매수하려는금액] x [매수금비율]

- "매수금비율식"은 "0"부터 "1"사이 값이 출력되도록 수식을 작성해야 하며 특별한 수식이 없는 경우 반드 시 "1"로 설정 해야 함
- 예) "모멘텀스코어" 매수금비율 수식

(  $(close(1)>close(20))+$  $(close(1) > close(40))+$  $(close(1) > close(60)) +$  $(close(1)\rangle$ close $( 80)$ )+  $(close(1) > close(100)) +$  $(close(1) > close(120)) +$  $(close(1) > close(140)) +$  $(close(1) > close(160)) +$  $(close(1) > close(180)) +$  (close(1)>close(200))+  $(close(1) > close(220)) +$  (close(1)>close(240)) ) / 12

#### • 익절률 및 손절률 수식 설정

- "설정창"의 관심종목을 편집하는 경우 "익절률"과 "손절률"을 지정할 수 있지만, 지정된 값으로 고정되므 로 시장상황에 따라 이 값들을 동적으로 변경이 불가하여 수식으로 동적 변경 가능하도록 함
- "설정창"의 관심종목 설정에서 "익절률"과 "손절률"이 0이 아닌 값으로 설정된 경우는 설정된 값을 사용 하며, 0으로 하여 설정되지 않은 경우는 사용자 조건식의 "익절률수식"과 "손절률수식" 결과값으로 사용
- 수식의 결과는 백분율 숫자 범위 0~100 로 출력되어야 함
- 손절률은 실제 음수(-)값이지만 양수로 설정해야 함 예) 손절률  $-2\% \rightarrow 2$
- 사용예1)
	- 조건
		- 120일 이평선 위에 있어 상승장이면, 익절률=20%, 손절률=-5%,
		- 120일 이평선 아래 있어 하락장이면, 익절률=5%, 손절률=-2%
	- 익절률수식
		- (ma(120,1)<close(1)) \* 20 + (ma(120,1)>=close(1)) \* 5
	- 손절률수식
		- $-$  (ma(120,1)<close(1)) \* 5 + (ma(120,1)>=close(1)) \* 2

#### • 조건식 만족시 매수/매도가 설정

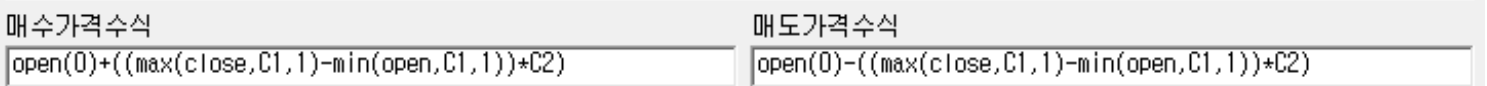

- 조건식 검색된 후 매수 할때의 매수가와 매도할 때의 매도가를 결정하기 위한 수식 단, 자동매매에서 사용자 조건식 사용시에는 매매가격수식은 사용되지 않고 조건만족시 현재가로 매매됨
- 사용자 조건검색식과 같은 문법과 함수를 사용할 수 있으며 문법오류는 [문법체크] 버튼을 클릭하여 확인
- 보통 기본 설정값인 시가를 그대로 사용해도 되지만, 사용자 조건식에 따라 매수 매도가도 변화를 줘야할 경우에 사용될 수 있음
- 예를 들레 "레리윌리엄스"의 "변동성 돌파 전략"과 같이 당일 주가가 전일 고가와 저가의 변동폭의 50% 를 넘는 경우 그 가격으로 매수 하는 전략을 사용하려면, 조건검색식으로는 해당 조건을 아래와 같이 지정 하여 위치를 찾을 수 있지만

```
 (((high(1)-low(1))*0.5)+open(0))<high(0)
```
변동폭의 50%는 매번 상황에 따라 다르기 때문에 시가/종가/고가/저가 등으로 고정적으로 매수가를 지 정할 수 없는 문제가 존재하는데, 이때 수식으로 매수가를 아래와 같이 동적으로 지정해 줄 수 있음 **(((high(1)-low(1))\*0.5)+open(0)**

– 사용예)

- 매수 검색 시점의 시가로 매수 : open(0)
- 매도 검색 시점의 종가로 매도 : close(0)
- 매수 검색 시점보다 1봉 이전의 시가와 종가 평균으로 매수 : (open(1) + close(1)) / 2
- 매수 검색시점의 이전 봉의 시가와 종가 변동폭의 50%만큼 현재봉의 시가에 더한값으로 매수 : ( (  $close(1)$  –  $open(1)$  ) x 0.5 ) +  $open(0)$

#### • 매수후 일정시간뒤 매도

- 일정기간만 보유하는 전략으로 분, 일, 주, 월 단위로 보유기간을 지정할 수 있음
- "보유기간"은 선택된 "기간단위"로 보유할 기간을 의미, 예를 들어 "몇달뒤"로 선택된 경우 보유기간이 6 이면 6개월 보유 후 매도하는 것을 의미 함
- "보유기간"이 0이고 "며칠뒤종가"로 설정된 경우는 당일 종가매도를 의미 함
- "기간단위"가 분단위일때 로딩된 주가의 주기에 배율로 설정 해야 함. 예를들어 60분봉 주가를 로딩한 경 우, "보유기간"은 60, 120, 180, 240,...과 같이 60의 배수에 해당하는 수치를 설정해야 함

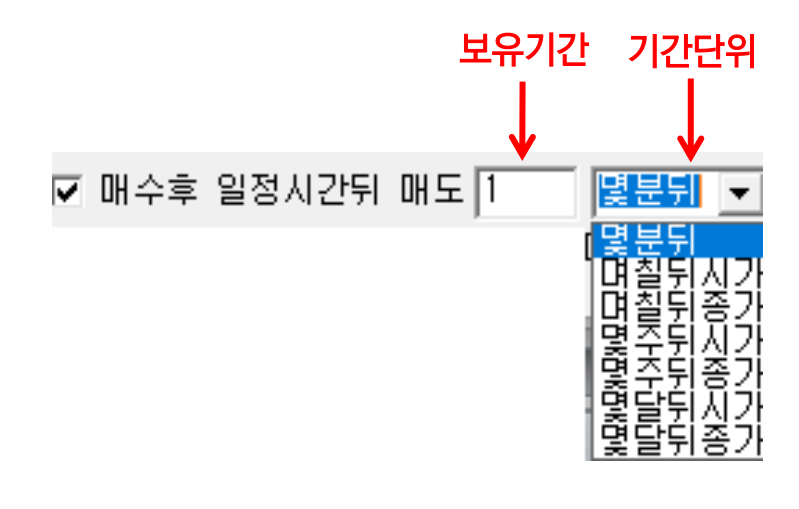

• 매매시간 설정

매도조건확인시간 09:00 ~ 15:19 매수조건확인시간 09:00 ~ [15:19]

- 매수조건 및 매도조건확인 시간은 backtest에서는 사용되지 않으며, 자동매매에서 사용자 조건식을 선 택했을 경우만 사용됨 (가급적 장개시이후 20초뒤에 시작 하는게 안정적임, 예) 09:00:20)
- 시간입력형식은 시분형식 "hh:mm" 또는 시분초형식 "hh:mm:ss" (예 08:50, 09:00:10)
- 가상화폐처럼 24시간 동작해야 하는 경우는 매수/매도조건확인시간을 모두 00:00:00으로 함

https://cafe.naver.com/watchdog2023

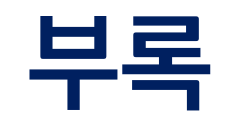

## 텔레그램 – Bot토큰 및 Chat ID 생성1

• 텔레그램 앱을 휴대폰에 설치 후 실행하고, "BotFather" ID를 검색하고 선택

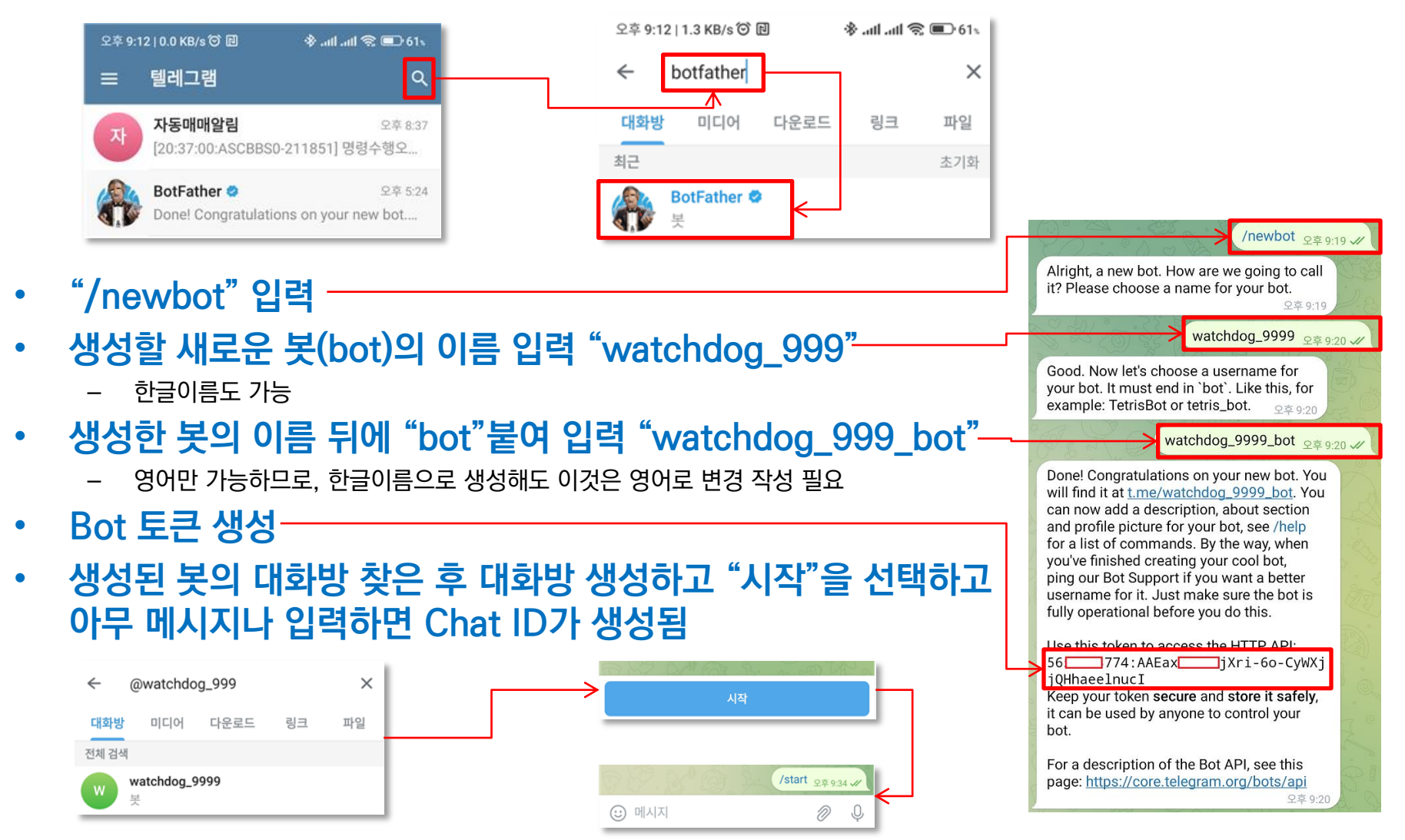

### 텔레그램 – Bot토큰 및 Chat ID 생성2

#### • Chat ID를 얻기 위해 웹브라우저를 실행하고 주소창에 아래 입력

- https://api.telegram.org/bot토큰값/getUpdates 예) 토큰이 "1234567890"이라면 <https://api.telegram.org/bot1234567890/getUpdates>
- 웹브라우져에 아래와 같은 결과가 표시되며 빨간색 표시한 "Id" 부분의 "612885XXXX" 가 Chat ID를 의미

{"ok":true,"result":[{"update\_id":327190XXX,

"message":{"message\_id":2,"from":{"id":612885XXXX,"is\_bot":false,"first\_name":"\ub30 0\ud604","last\_name":"\uae40","language\_code":"ko"},"……

• 생성된 Bot 토큰과 Chat ID를 와치독의 [설정]에서 입력

### "와치독" 관련 파일들

#### • License.dat

- 라이선스 파일로 본 파일이 없으면 라이선스가 없다는 메시지가 표시되고 "와치독"이 종료됨
- Autotrading.ini
	- 관심종목 및 전략등에 대한 설정값이 기록되어 있으므로 신규 버전으로 업그레이드 하거나 디렉토리 위치 를 변경할 때 기존 정보를 유지 하기 위해서 같이 복사 되어야 함
- TradingInfo.dat
	- 당일 매수/매도종목의 당일재매수 또는 당일매도금지 기능을 위한 파일로 당일 매매 정보가 담겨 있음
	- 파일을 지우고 "와치독"을 재실행하는 경우 기능 설정되어도 재매수, 당일매도가 가능할 수 있음
- Stocks.dat
	- 보유종목에 대한 트레일링스탑의 감시중인지 여부와 최고가 등이 기록되어 있음
	- 파일을 지우고 "와치독"을 재실행하는 경우 트레일링스탑 감시중 이었다면 중지될 수 있음
- Extstocks.dat
	- "매도조건검색된 후 매수조건검색되면 매수" 기능을 위해 관심종목들이 이전에 매도검색이 되었었는지에 대한 정보가 담겨 있음
- Analysis.ini
	- "주식분석"창에서 설정한 값들을 기록한 파일로, 재실행해도 이전값을 복원
- 사용자정의 전략
	- 파일 확장자가 'wuc'로 되어 있는 파일이며, 사용자 정의 매매 조건식과 가격식 정보가 포함됨
	- 와치독 실행파일이 있는 위치에 condition 디렉토리내에 있음

https://cafe.naver.com/watchdog2023

# Thank you Q&A